# **עדכון ה- BIOS**

ייתכן שיהיה צורך לעדכן את ה-BIOS כאשר קיים עדכון זמין או בעת החלפת לוח המערכת. כדי לבצע עדכון של ה-BIOS:

- 1 הפעל את המחשב.
- 2 עבור אל **downloads/support/com.dell.support**.
- 3 אתר את קובץ עדכון ה-BIOS עבור המחשב שברשותך:
- **הערה**: ה-Tag Service( תג השירות( עבור המחשב שלך ממוקם על תווית מתחת D לתג המערכת שמצדו האחורי של המחשב שלך. לקבלת מידע נסוף לגבי איתור תג השירות עיין במדריך *Guide Start Quick*( המדריך להתחלה מהירה( המצורף אל המחשב.

אם תג השירות או קוד השירות המהיר של המחשב נמצאים ברשותך:

- **a** הזן את תג השירות או קוד השירות המהיר של המחשב בשדה **or Tag Service Code Service Express**( תג שירות או קוד שירות מהיר(.
	- **b** לחץ על **Submit**( שלח( והמשך אל [שלב](#page-0-0) .4

אם תג השירות או קוד השירות המהיר של המחשב אינם נמצאים ברשותך:

- <span id="page-0-0"></span>**a** בחר אחת מהאפשרויות הבאות:
- •**me for Tag Service my detect Automatically**( זהה עבורי אוטומטית את תג השירות שלי)
- •**List Services and Products My from Choose**( בחר מרשימת המוצרים והשירותים שלי(
- •**products Dell all of list a from Choose**( בחר מרשימה של כל מוצרי Dell)
	- **b** לחץ על **Continue**( המשך( ופעל על פי ההוראות שיוצגו על המסך.
		- 4 רשימת תוצאות תופיע על המסך. לחץ על **BIOS**.
	- 5 לחץ על **File Download**( הורד קובץ( כדי להוריד את קובץ ה-BIOS העדכני ביותר.
	- 6 בחלון **below method download your select Please**( בחר בשיטת ההורדה הרצויה(, לחץ על **Browser via Download File Single For**( הורדה דרך הדפדפן עבור קובץ בודד( ולאחר מכן לחץ על **Now Download**( הורד כעת(.
		- 7 בחלון **As Save**( שמירה בשם(, בחר מיקום מתאים במחשב להורדת הקובץ.
		- 8 אם מופיע החלוו **Download Complete** (הורדה הושלמה). לחץ על Close (סגור).
			- 9 נווט את הספרייה שאליה הורדת את קובץ עדכון ה-BIOS.
		- 1010לחץ לחיצה כפולה על הסמל של קובץ עדכון ה-BIOS ופעל על פי ההוראות שמופיעות על המסך.

## **החזרת משענת כף היד למקומה**

**אזהרה: לפני תחילת העבודה על חלקיו הפנימיים של המחשב, קרא את מידע הבטיחות שצורף למחשב ופעל על פי השלבים המפורטים בסעיף ["לפני שתתחיל"](#page-63-0)  [בעמוד .](#page-63-0)9 לאחר העבודה על חלקיו הפנימיים של המחשב, בצע את ההוראות בסעיף ["לאחר העבודה על חלקיו הפנימיים של המחשב" בעמוד](#page-61-0) .[11](#page-61-0) לקבלת מידע נוסף אודות בטיחות ושיטות עבודה מומלצות, בקר בדף הבית של התאימות לתקינה בכתובת compliance\_regulatory/com.dell.**

## **הליך**

- 1 החלק את הלשוניות שעל מכלול משענת כף היד אל מתחת לצירי התצוגה וישר את חורי הברגים שעל מכלול משענת כף היד למול חורי הברגים שעל צירי התצוגה.
	- 2 הברג חזרה את הברגים המהדקים את משענת כף היד אל התצוגה.
		- 3 סגור את משענת כף היד.

- 1 החזר את המקלדת למקומה. ראה ["החזרת המקלדת למקומה" בעמוד](#page-5-0) .67
	- 2 החזר את פתח האוורור למקומו. ראה ["הסרת התצוגה" בעמוד](#page-12-0) .60
- 3 החזר את לוח המערכת למקומו. ראה ["החזרת לוח המערכת למקומו" בעמוד](#page-15-0) .57
- 4 התקן מחדש את מפזר החום של המעבד. ראה ["התקנה מחדש של מפזר החום של](#page-24-0)  [המעבד" בעמוד](#page-24-0) .48
	- 5 החזר את המאוורר למקומו. ראה ["התקנה מחדש של המאוורר" בעמוד](#page-26-0) .46
- 6 התקן חזרה את כרטיס ה- Card-Mini. ראה ["החזרת כרטיס ה-card-Mini האלחוטי](#page-39-0)  [למקומו" בעמוד](#page-39-0) .33
	- 7 החזר את לוח הקלט/פלט למקומו. ראה ["התקנה מחדש של לוח הקלט/פלט \)O/I "\)](#page-21-0) [בעמוד](#page-21-0) .51
- 8 החזר את כרטיס ה-WWAN/mSATA למקומו. ראה ["החזרת כרטיס ה-](#page-37-0)WWAN/mSATA [למקומו" בעמוד](#page-37-0) .35
- 9 בצע את ההוראות מ[שלב](#page-33-2) 4 עד [שלב](#page-33-1) 8 בסעיף ["החזרת הכונן הקשיח למקומו" בעמוד](#page-33-0) .39
	- 1010התקן מחדש את הסוללה. ראה ["החלפת הסוללה" בעמוד](#page-46-0) .26
	- 1111החזר את הרמקולים למקומם. ראה ["החזרת הרמקולים למקומם" בעמוד](#page-48-0) .24
- 12 בצע את ההוראות מ[שלב](#page-57-2) 2 עד [שלב](#page-57-1) 6 בסעיף ["החזרת מכסה הבסיס למקומו" בעמוד](#page-57-0) 15.

3 החלק והוצא את משענת כף היד מתוך צירי התצוגה והרם את משענת כף היד מכיוון התצוגה.

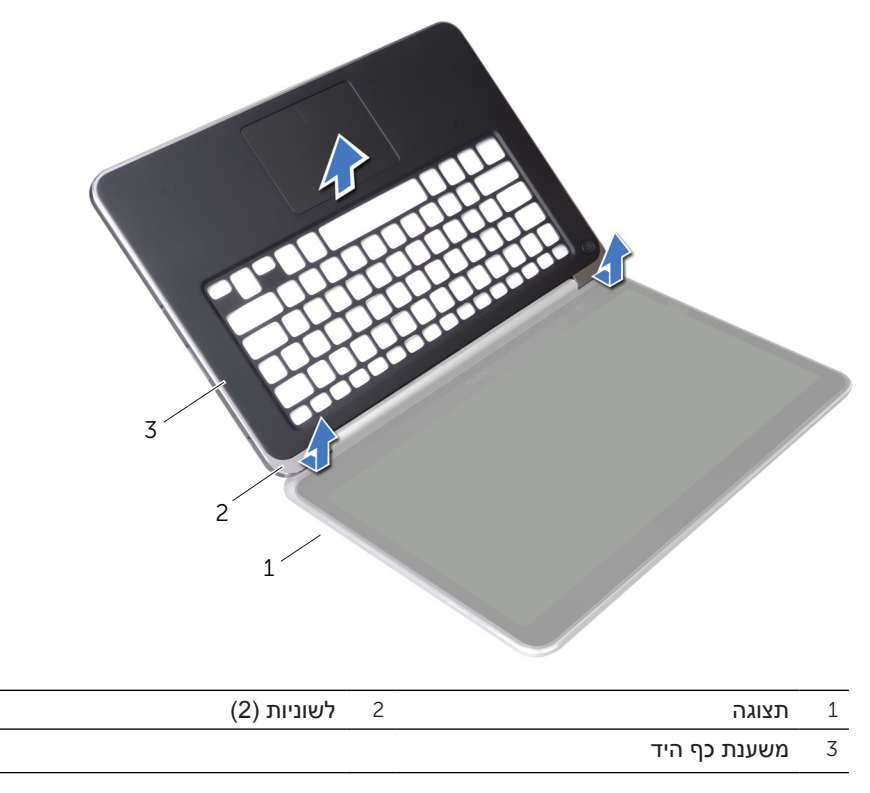

## **הליך**

- 1 הסר את הברגים המהדקים את משענת כף היד אל צירי התצוגה.
	- 2 פתח את משענת כף היד במידת האפשר.

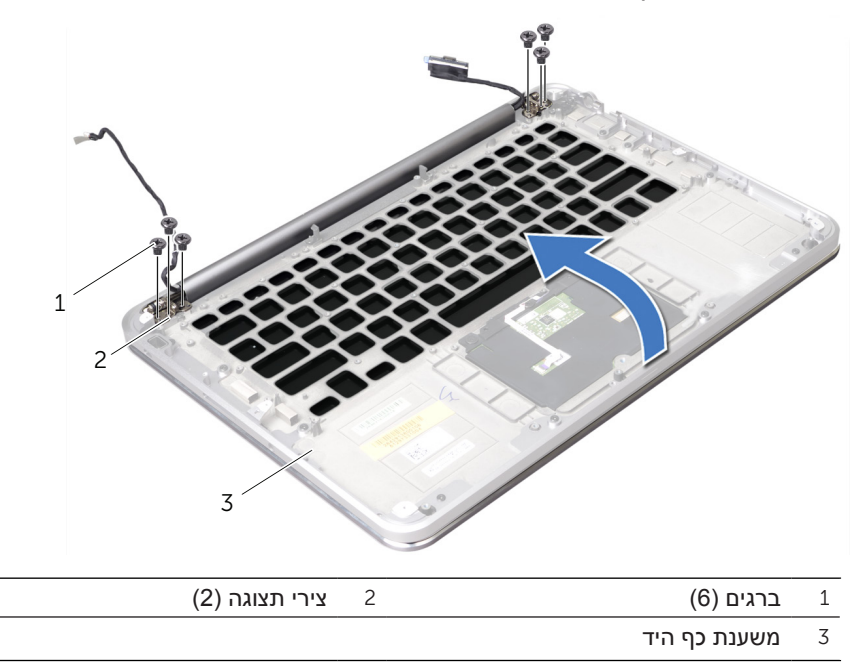

### **הסרת משענת כף היד**

**אזהרה: לפני תחילת העבודה על חלקיו הפנימיים של המחשב, קרא את מידע הבטיחות שצורף למחשב ופעל על פי השלבים המפורטים בסעיף ["לפני שתתחיל"](#page-63-0)  [בעמוד .](#page-63-0)9 לאחר העבודה על חלקיו הפנימיים של המחשב, בצע את ההוראות בסעיף ["לאחר העבודה על חלקיו הפנימיים של המחשב" בעמוד](#page-61-0) .[11](#page-61-0) לקבלת מידע נוסף אודות בטיחות ושיטות עבודה מומלצות, בקר בדף הבית של התאימות לתקינה בכתובת compliance\_regulatory/com.dell.**

#### **תנאים מוקדמים**

- 1 בצע את ההוראות מ[שלב](#page-60-1) 1 עד [שלב](#page-58-0) 7 בסעיף ["הסרת מכסה הבסיס" בעמוד](#page-60-0) .12
	- 2 הסר את הרמקולים. ראה ["הסרת הרמקולים" בעמוד](#page-50-0) .22
		- 3 הוצא את הסוללה. ראה ["הוצאת הסוללה" בעמוד](#page-47-0) .25
- 4 בצע את ההוראות מ[שלב](#page-36-1) 1 עד [שלב](#page-35-0) 5 בסעיף ["הסרת הכונן הקשיח" בעמוד](#page-36-0) .36
- 5 הסר את כרטיס ה-WWAN/mSATA. ראה ["הסרת כרטיס ה-Card-Mini מסוג](#page-38-0) /mSATA [WWAN](#page-38-0) ["בעמוד](#page-38-0) .34
	- 6 הסר את לוח הקלט/פלט. ראה ["הסרת לוח הקלט/פלט \)O/I "\)בעמוד](#page-23-0) .49
- 7 הסר את כרטיס ה-Card-Mini. ראה ["הסרת כרטיס ה-Card-Mini האלחוטי" בעמוד](#page-41-0) .31
	- 8 הסר את המאוורר. ראה ["הסרת המאוורר" בעמוד](#page-27-0) .45
	- 9 הסר את מפזר החום של המעבד. ראה ["הסרת מפזר החום של המעבד" בעמוד](#page-25-0) .47
		- 1010הסר את לוח המערכת. ראה ["הסרת לוח המערכת" בעמוד](#page-20-0) .52
		- 1111הסר את פתח האוורור. ראה ["הסרת פתח האוורור" בעמוד](#page-14-0) .58
			- 1212הסר את המקלדת. ראה ["הסרת המקלדת" בעמוד](#page-9-0) .63

# **החזרת המקלדת למקומה**

**אזהרה: לפני תחילת העבודה על חלקיו הפנימיים של המחשב, קרא את מידע הבטיחות שצורף למחשב ופעל על פי השלבים המפורטים בסעיף ["לפני שתתחיל"](#page-63-0)  [בעמוד .](#page-63-0)9 לאחר העבודה על חלקיו הפנימיים של המחשב, בצע את ההוראות בסעיף ["לאחר העבודה על חלקיו הפנימיים של המחשב" בעמוד](#page-61-0) .[11](#page-61-0) לקבלת מידע נוסף אודות בטיחות ושיטות עבודה מומלצות, בקר בדף הבית של התאימות לתקינה בכתובת compliance\_regulatory/com.dell.**

## <span id="page-5-0"></span>**הליך**

- 1 ישר את חורי ההברגה שבמקלדת למול חורי ההברגה שבמכלול משענת כף היד.
- 2 הברג את הברגים המהדקים את המקלדת למכלול משענת כף היד חזרה למקומם.
- 3 ישר את חורי ההברגה של כן ההרכבה של המקלדת למול חורי ההברגה שבמכלול משענת כף היד.
	- 4 הברג בחזרה את הברגים שמהדקים את כן ההרכבה של המקלדת למכלול משענת כף היד.
		- 5 הצמד את שרוולי הפלסטיק )ה-mylar )אל כן ההרכבה של המקלדת.

- 1 החזר את לוח המערכת למקומו. ראה ["החזרת לוח המערכת למקומו" בעמוד](#page-15-0) .57
- 2 התקן מחדש את מפזר החום של המעבד. ראה ["התקנה מחדש של מפזר החום של](#page-24-0)  [המעבד" בעמוד](#page-24-0) .48
	- 3 החזר את המאוורר למקומו. ראה ["התקנה מחדש של המאוורר" בעמוד](#page-26-0) .46
- 4 התקן חזרה את כרטיס ה-Card-Mini. ראה ["החזרת כרטיס ה-card-Mini האלחוטי](#page-39-0)  [למקומו" בעמוד](#page-39-0) .33
	- 5 החזר את לוח הקלט/פלט למקומו. ראה ["התקנה מחדש של לוח הקלט/פלט \)O/I "\)](#page-21-0) [בעמוד](#page-21-0) .51
- 6 החזר את כרטיס ה-WWAN/mSATA למקומו. ראה ["החזרת כרטיס ה-](#page-37-0)WWAN/mSATA [למקומו" בעמוד](#page-37-0) .35
- 7 בצע את ההוראות מ[שלב](#page-33-2) 4 עד [שלב](#page-33-1) 8 בסעיף ["החזרת הכונן הקשיח למקומו" בעמוד](#page-33-0) .39
	- 8 החזר את מודולי הזיכרון למקומם. ראה ["החלפת מודול זיכרון" בעמוד](#page-43-0) .29
		- 9 התקן מחדש את הסוללה. ראה ["החלפת הסוללה" בעמוד](#page-46-0) .26
	- 1010החזר את הרמקולים למקומם. ראה ["החזרת הרמקולים למקומם" בעמוד](#page-48-0) .24
- 11 בצע את ההוראות מ[שלב](#page-57-2) 2 עד [שלב](#page-57-1) 6 בסעיף ["החזרת מכסה הבסיס למקומו" בעמוד](#page-57-0) 15.

5 הרם והוצא את המקלדת ממכלול משענת כף היד.

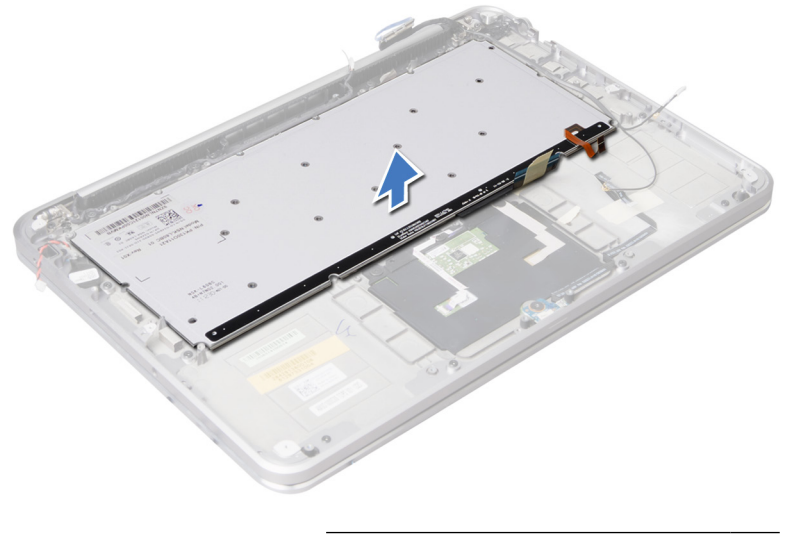

1 מקלדת

3 הרם את כן ההרכבה של המקלדת מעל המקלדת.

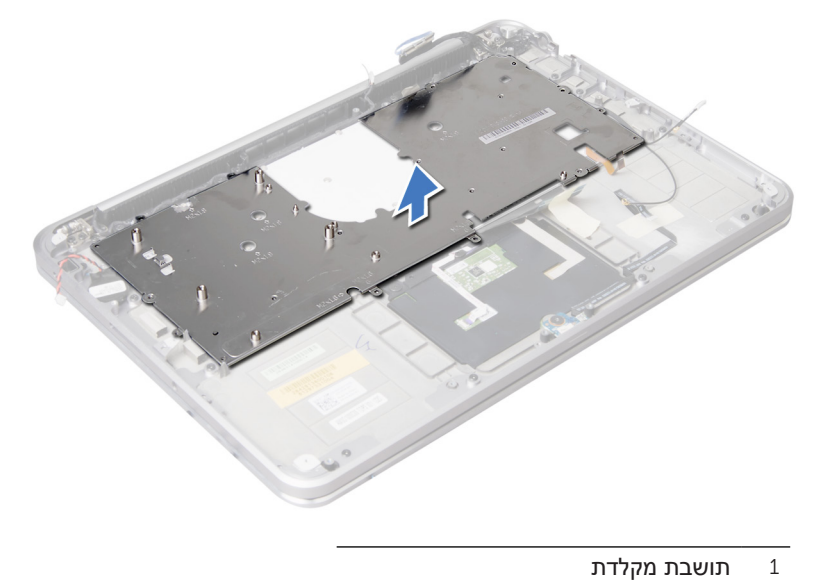

4 הסר את הברגים המהדקים את המקלדת למכלול משענת כף היד.

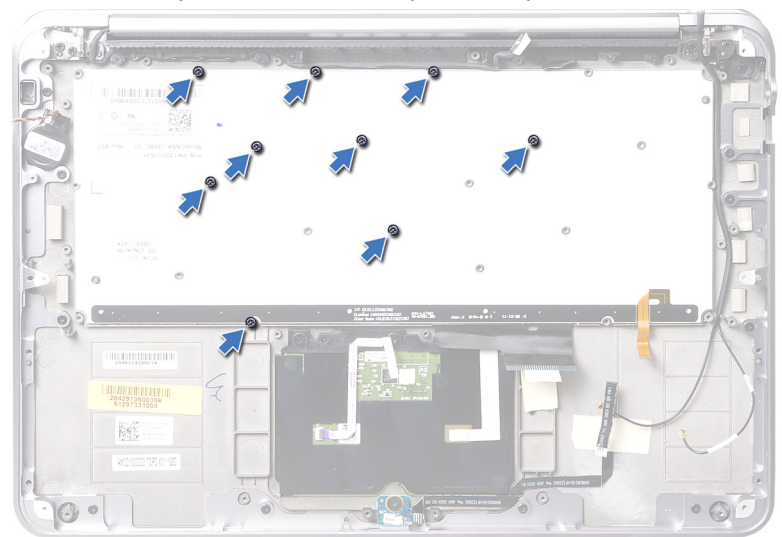

## **הליך**

**התראה: מקשי המקלדת שבירים, משתחררים ממקומם בקלות ונדרש זמן רב כדי לחברם מחדש. היזהר בעת הסרת המקלדת והטיפול בה.**

1 רשום לפניך את מיקום שרוולי הפלסטיק )שרוולי ה-mylar )וקלף אותם מעל כן ההרכבה של המקלדת.

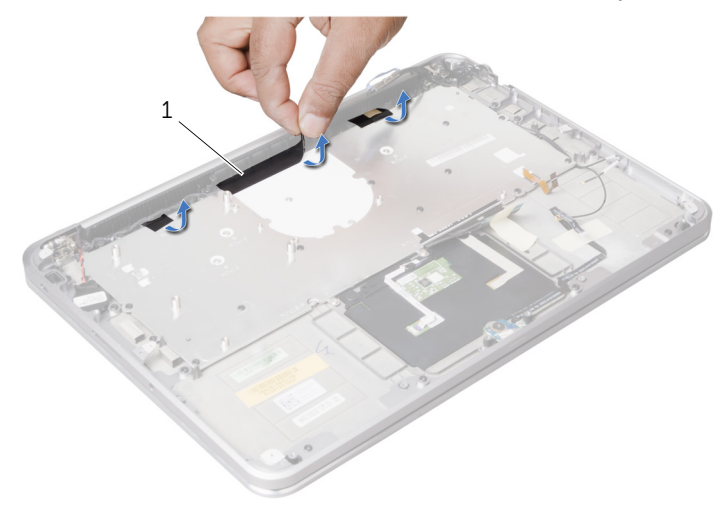

- 1 שרוולי פלסטיק )שרוולי 3) (mylar)
- 2 הסר את הברגים המהדקים את כן ההרכבה של המקלדת למכלול משענת כף היד.

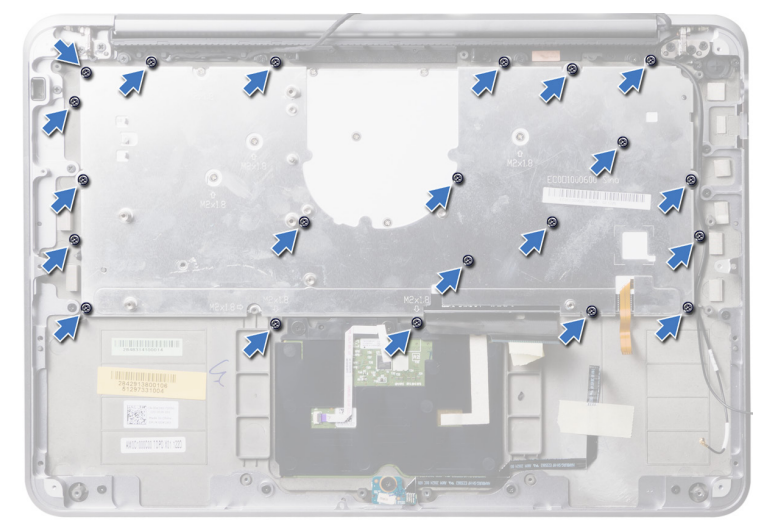

## <span id="page-9-0"></span>**הסרת המקלדת**

**אזהרה: לפני תחילת העבודה על חלקיו הפנימיים של המחשב, קרא את מידע הבטיחות שצורף למחשב ופעל על פי השלבים המפורטים בסעיף ["לפני שתתחיל"](#page-63-0)  [בעמוד .](#page-63-0)9 לאחר העבודה על חלקיו הפנימיים של המחשב, בצע את ההוראות בסעיף ["לאחר העבודה על חלקיו הפנימיים של המחשב" בעמוד](#page-61-0) .[11](#page-61-0) לקבלת מידע נוסף אודות בטיחות ושיטות עבודה מומלצות, בקר בדף הבית של התאימות לתקינה בכתובת compliance\_regulatory/com.dell.**

#### **תנאים מוקדמים**

- 1 בצע את ההוראות מ[שלב](#page-60-1) 1 עד [שלב](#page-58-0) 7 בסעיף ["הסרת מכסה הבסיס" בעמוד](#page-60-0) .12
	- 2 הסר את הרמקולים. ראה ["הסרת הרמקולים" בעמוד](#page-50-0) .22
		- 3 הוצא את הסוללה. ראה ["הוצאת הסוללה" בעמוד](#page-47-0) .25
	- 4 הוצא את מודולי הזיכרון. ראה ["הסרת מודול הזיכרון" בעמוד](#page-45-0) .27
- 5 בצע את ההוראות מ[שלב](#page-36-2) 1 עד [שלב](#page-35-0) 5 בסעיף ["הסרת הכונן הקשיח" בעמוד](#page-36-0) .36
- 6 הסר את כרטיס ה-WWAN/mSATA. ראה ["הסרת כרטיס ה-Card-Mini מסוג](#page-38-0) /mSATA [WWAN](#page-38-0) ["בעמוד](#page-38-0) .34
	- 7 הסר את לוח הקלט/פלט. ראה ["הסרת לוח הקלט/פלט \)O/I "\)בעמוד](#page-23-0) .49
- 8 הסר את כרטיס ה-Card-Mini. ראה ["הסרת כרטיס ה-Card-Mini האלחוטי" בעמוד](#page-41-0) .31
	- 9 הסר את המאוורר. ראה ["הסרת המאוורר" בעמוד](#page-27-0) .45
	- 1010הסר את מפזר החום של המעבד. ראה ["הסרת מפזר החום של המעבד" בעמוד](#page-25-0) .47
		- 1111הסר את לוח המערכת. ראה ["הסרת לוח המערכת" בעמוד](#page-20-0) .52

## **התקנה מחדש של התצוגה**

**אזהרה: לפני תחילת העבודה על חלקיו הפנימיים של המחשב, קרא את מידע הבטיחות שצורף למחשב ופעל על פי השלבים המפורטים בסעיף ["לפני שתתחיל"](#page-63-0)  [בעמוד .](#page-63-0)9 לאחר העבודה על חלקיו הפנימיים של המחשב, בצע את ההוראות בסעיף ["לאחר העבודה על חלקיו הפנימיים של המחשב" בעמוד](#page-61-0) .[11](#page-61-0) לקבלת מידע נוסף אודות בטיחות ושיטות עבודה מומלצות, בקר בדף הבית של התאימות לתקינה בכתובת compliance\_regulatory/com.dell.**

## **הליך**

- 1 החלק את הלשוניות שעל מכלול משענת כף היד אל מתחת לצירי התצוגה וישר את חורי הברגים שעל מכלול משענת כף היד למול חורי הברגים שעל צירי התצוגה.
- 2 הברג את הברגים שמהדקים את צירי התצוגה אל מכלול משענת כף היד חזרה למקומם.
	- 3 סגור את מכלול משענת כף היד.
	- 4 נתב את כבל התצוגה דרך מכווני הניתוב במכלול משענת כף היד.
		- 5 נתב את כבל המצלמה דרך מכווני הניתוב שעל פתח האוורור.

- 1 החזר את לוח המערכת למקומו. ראה ["החזרת לוח המערכת למקומו" בעמוד](#page-15-0) .57
- 2 התקן מחדש את מפזר החום של המעבד. ראה ["התקנה מחדש של מפזר החום של](#page-24-0)  [המעבד" בעמוד](#page-24-0) .48
	- 3 החזר את המאוורר למקומו. ראה ["התקנה מחדש של המאוורר" בעמוד](#page-26-0) .46
- 4 התקן חזרה את כרטיס ה- Card-Mini. ראה ["החזרת כרטיס ה-card-Mini האלחוטי](#page-39-0)  [למקומו" בעמוד](#page-39-0) .33
- 5 בצע את ההוראות מ[שלב](#page-33-2) 4 עד [שלב](#page-33-1) 8 בסעיף ["החזרת הכונן הקשיח למקומו" בעמוד](#page-33-0) .39
	- 6 התקן מחדש את הסוללה. ראה ["החלפת הסוללה" בעמוד](#page-46-0) .26
	- 7 החזר את הרמקולים למקומם. ראה ["החזרת הרמקולים למקומם" בעמוד](#page-48-0) .24
- 8 בצע את ההוראות מ[שלב](#page-57-2) 2 עד [שלב](#page-57-1) 6 בסעיף ["החזרת מכסה הבסיס למקומו" בעמוד](#page-57-0) .15
- 3 הסר את הברגים שמהדקים את צירי התצוגה אל מכלול משענת כף היד.
	- 4 פתח את מכלול משענת כף היד במידת האפשר.

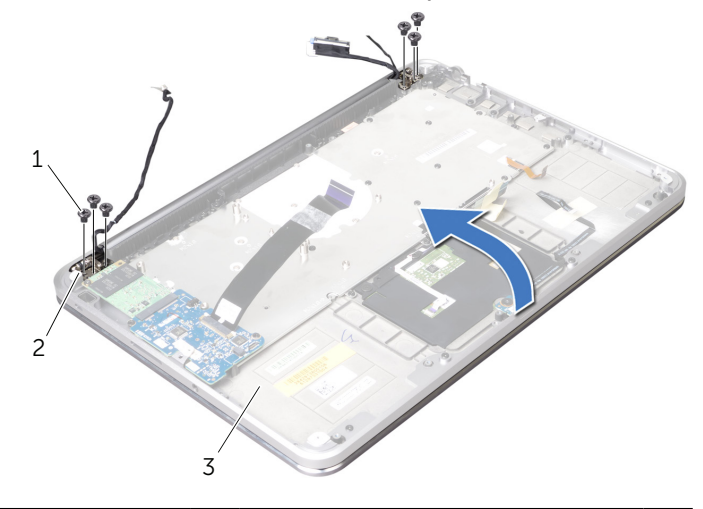

- ברגים  $(6)$   $(7)$  צירי תצוגה  $(1)$ 
	- 3 מכלול משענת כף היד
- 5 החלק והוצא את מכלול משענת כף היד מתוך צירי התצוגה והרם את מכלול משענת כף היד מכיוון התצוגה.

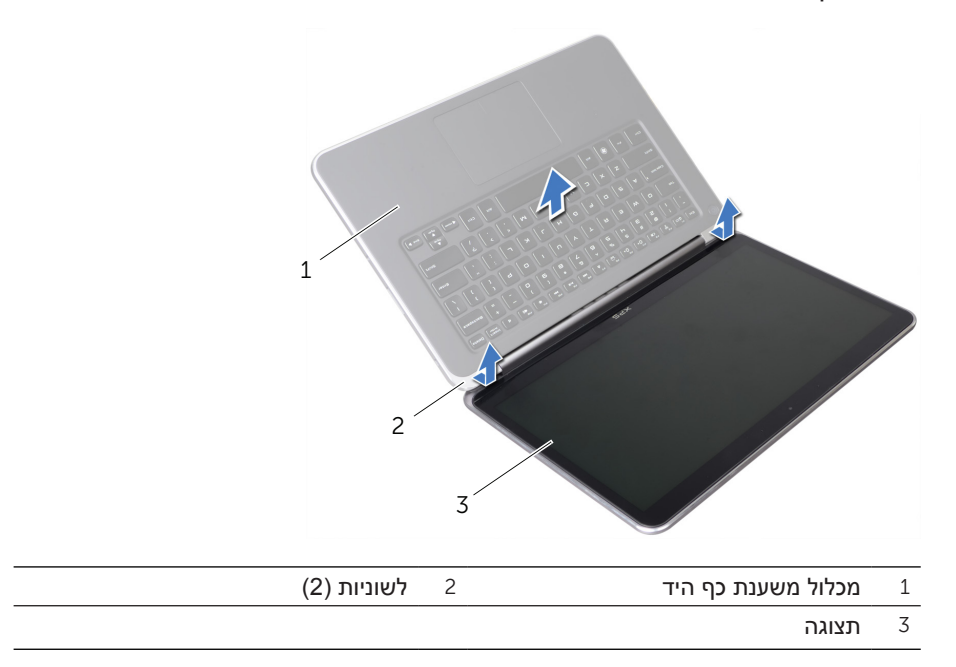

### <span id="page-12-0"></span>**הסרת התצוגה**

**אזהרה: לפני תחילת העבודה על חלקיו הפנימיים של המחשב, קרא את מידע הבטיחות שצורף למחשב ופעל על פי השלבים המפורטים בסעיף ["לפני שתתחיל"](#page-63-0)  [בעמוד .](#page-63-0)9 לאחר העבודה על חלקיו הפנימיים של המחשב, בצע את ההוראות בסעיף ["לאחר העבודה על חלקיו הפנימיים של המחשב" בעמוד](#page-61-0) .[11](#page-61-0) לקבלת מידע נוסף אודות בטיחות ושיטות עבודה מומלצות, בקר בדף הבית של התאימות לתקינה בכתובת compliance\_regulatory/com.dell.**

#### **תנאים מוקדמים**

- 1 בצע את ההוראות מ[שלב](#page-60-1) 1 עד [שלב](#page-58-0) 7 בסעיף ["הסרת מכסה הבסיס" בעמוד](#page-60-0) .12
	- 2 הסר את הרמקולים. ראה ["הסרת הרמקולים" בעמוד](#page-50-0) .22
		- 3 הוצא את הסוללה. ראה ["הוצאת הסוללה" בעמוד](#page-47-0) .25
- 4 בצע את ההוראות מ[שלב](#page-36-2) 1 עד [שלב](#page-35-0) 5 בסעיף ["הסרת הכונן הקשיח" בעמוד](#page-36-0) .36
- 5 הסר את כרטיס ה-Card-Mini. ראה ["הסרת כרטיס ה-Card-Mini האלחוטי" בעמוד](#page-41-0) .31
	- 6 הסר את המאוורר. ראה ["הסרת המאוורר" בעמוד](#page-27-0) .45
	- 7 הסר את מפזר החום של המעבד. ראה ["הסרת מפזר החום של המעבד" בעמוד](#page-25-0) .47
		- 8 הסר את לוח המערכת. ראה ["הסרת לוח המערכת" בעמוד](#page-20-0) .52

### **הליך**

- 1 רשום את ניתוב כבל המצלמה והסר את הכבל ממכווני הניתוב שעל פתח האוורור.
- 2 רשום את ניתוב כבל התצוגה והסר את הכבל ממכווני הניתוב שעל מכלול משענת כף היד.

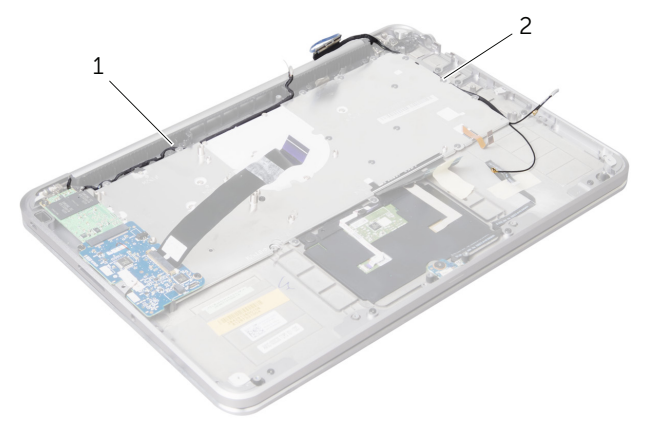

1 ניתוב כבל המצלמה 2 ניתוב כבל התצוגה

## **החזרת פתח האוורור למקומו**

**אזהרה: לפני תחילת העבודה על חלקיו הפנימיים של המחשב, קרא את מידע הבטיחות שצורף למחשב ופעל על פי השלבים המפורטים בסעיף ["לפני שתתחיל"](#page-63-0)  [בעמוד .](#page-63-0)9 לאחר העבודה על חלקיו הפנימיים של המחשב, בצע את ההוראות בסעיף ["לאחר העבודה על חלקיו הפנימיים של המחשב" בעמוד](#page-61-0) .[11](#page-61-0) לקבלת מידע נוסף אודות בטיחות ושיטות עבודה מומלצות, בקר בדף הבית של התאימות לתקינה בכתובת compliance\_regulatory/com.dell.**

## **הליך**

- 1 ישר את חורי ההברגה שבפתח האוורור למול חורי ההברגה במכלול משענת כף היד.
- 2 הברג את הברגים שמהדקים את פתח האוורור אל מכלול משענת כף היד חזרה למקומם.
	- 3 נתב את כבל המצלמה דרך מכווני הניתוב שעל פתח האוורור.

- 1 החזר את לוח המערכת למקומו. ראה ["החזרת לוח המערכת למקומו" בעמוד](#page-15-0) .57
- 2 התקן מחדש את מפזר החום של המעבד. ראה ["התקנה מחדש של מפזר החום של](#page-24-0)  [המעבד" בעמוד](#page-24-0) .48
	- 3 החזר את המאוורר למקומו. ראה ["התקנה מחדש של המאוורר" בעמוד](#page-26-0) .46
- 4 התקן חזרה את כרטיס ה- Card-Mini. ראה ["החזרת כרטיס ה-card-Mini האלחוטי](#page-39-0)  [למקומו" בעמוד](#page-39-0) .33
- 5 בצע את ההוראות מ[שלב](#page-33-2) 4 עד [שלב](#page-33-1) 8 בסעיף ["החזרת הכונן הקשיח למקומו" בעמוד](#page-33-0) .39
	- 6 החזר את מודולי הזיכרון למקומם. ראה ["החלפת מודול זיכרון" בעמוד](#page-43-0) .29
		- 7 התקן מחדש את הסוללה. ראה ["החלפת הסוללה" בעמוד](#page-46-0) .26
	- 8 החזר את הרמקולים למקומם. ראה ["החזרת הרמקולים למקומם" בעמוד](#page-48-0) .24
- 9 בצע את ההוראות מ[שלב](#page-57-2) 2 עד [שלב](#page-57-1) 6 בסעיף ["החזרת מכסה הבסיס למקומו" בעמוד](#page-57-0) .15

## **הסרת פתח האוורור**

**אזהרה: לפני תחילת העבודה על חלקיו הפנימיים של המחשב, קרא את מידע הבטיחות שצורף למחשב ופעל על פי השלבים המפורטים בסעיף ["לפני שתתחיל"](#page-63-0)  [בעמוד .](#page-63-0)9 לאחר העבודה על חלקיו הפנימיים של המחשב, בצע את ההוראות בסעיף ["לאחר העבודה על חלקיו הפנימיים של המחשב" בעמוד](#page-61-0) .[11](#page-61-0) לקבלת מידע נוסף אודות בטיחות ושיטות עבודה מומלצות, בקר בדף הבית של התאימות לתקינה בכתובת compliance\_regulatory/com.dell.**

#### <span id="page-14-0"></span>**תנאים מוקדמים**

- 1 בצע את ההוראות מ[שלב](#page-60-1) 1 עד [שלב](#page-58-0) 7 בסעיף ["הסרת מכסה הבסיס" בעמוד](#page-60-0) .12
	- 2 הסר את הרמקולים. ראה ["הסרת הרמקולים" בעמוד](#page-50-0) .22
		- 3 הוצא את הסוללה. ראה ["הוצאת הסוללה" בעמוד](#page-47-0) .25
- 4 בצע את ההוראות מ[שלב](#page-36-2) 1 עד [שלב](#page-35-0) 5 בסעיף ["הסרת הכונן הקשיח" בעמוד](#page-36-0) .36
	- 5 הוצא את מודולי הזיכרון. ראה ["הסרת מודול הזיכרון" בעמוד](#page-45-0) .27
- 6 הסר את כרטיס ה-Card-Mini. ראה ["הסרת כרטיס ה-Card-Mini האלחוטי" בעמוד](#page-41-0) .31
	- 7 הסר את המאוורר. ראה ["הסרת המאוורר" בעמוד](#page-27-0) .45
	- 8 הסר את מפזר החום של המעבד. ראה ["הסרת מפזר החום של המעבד" בעמוד](#page-25-0) .47
		- 9 הסר את לוח המערכת. ראה ["הסרת לוח המערכת" בעמוד](#page-20-0) .52

### **הליך**

- 1 רשום את ניתוב כבל המצלמה והסר את הכבל ממכווני הניתוב שעל פתח האוורור.
	- 2 הסר את הברגים שמהדקים את פתח האוורור אל מכלול משענת כף היד.
		- 3 הרם והוצא את פתח האוורור ממכלול משענת כף היד.

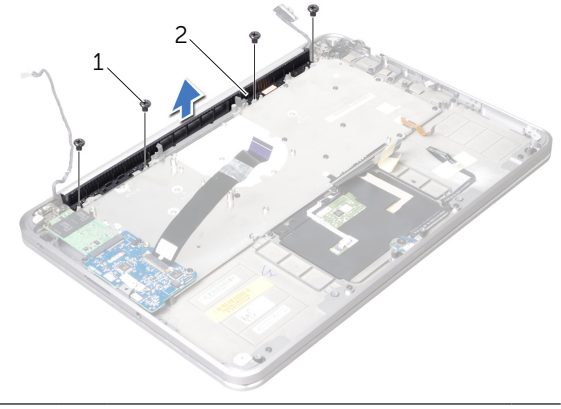

ברגים (4) ברגים  $2$  פתח אוורור  $1$ 

# **החזרת לוח המערכת למקומו**

**אזהרה: לפני תחילת העבודה על חלקיו הפנימיים של המחשב, קרא את מידע הבטיחות שצורף למחשב ופעל על פי השלבים המפורטים בסעיף ["לפני שתתחיל"](#page-63-0)  [בעמוד .](#page-63-0)9 לאחר העבודה על חלקיו הפנימיים של המחשב, בצע את ההוראות בסעיף ["לאחר העבודה על חלקיו הפנימיים של המחשב" בעמוד](#page-61-0) .[11](#page-61-0) לקבלת מידע נוסף אודות בטיחות ושיטות עבודה מומלצות, בקר בדף הבית של התאימות לתקינה בכתובת compliance\_regulatory/com.dell.**

### <span id="page-15-0"></span>**הליך**

- 1 החלק את יציאות לוח המערכת מתחת ללשונית ואל תוך החריצים שבמכלול משענת כף היד.
	- 2 ישר את חורי ההברגה שבלוח המערכת למול חורי ההברגה במכלול משענת כף היד.

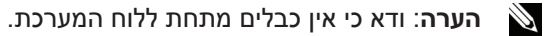

- 3 הברג את הברגים שמהדקים את לוח המערכת למכלול משענת כף היד חזרה למקומם.
	- 4 נתב את כבלי האנטנה דרך מכווני הניתוב בלוח המערכת.
	- 5 חבר את כבל המצלמה, את כבל הכונן הקשיח ואת כבל התצוגה אל לוח המערכת.
- 6 החלק את כבל הסרט, את כבל משטח המגע, את כבל המקלדת, את כבל הכוח/נורית מצב הסוללה ואת כבל התאורה האחורית של המקלדת אל המחברים שעל לוח המערכת ולחץ כלפי מטה על תפסי המחברים כדי לאבטח את הכבלים.
	- 7 הצמד את השרוול הפלסטי )שרוול ה-mylar )אל מכלול לוח המערכת.

### **דרישות לביצוע לאחר הפעולה**

- 1 התקן מחדש את מפזר החום של המעבד. ראה ["התקנה מחדש של מפזר החום של](#page-24-0)  [המעבד" בעמוד](#page-24-0) .48
	- 2 החזר את המאוורר למקומו. ראה ["התקנה מחדש של המאוורר" בעמוד](#page-26-0) .46
- 3 החזר את כרטיס ה-Card-Mini למקומו. ראה ["החזרת כרטיס ה-card-Mini האלחוטי](#page-39-0)  [למקומו" בעמוד](#page-39-0) .33
	- 4 החזר את מודולי הזיכרון למקומם. ראה ["החלפת מודול זיכרון" בעמוד](#page-43-0) .29
		- 5 התקן מחדש את הסוללה. ראה ["החלפת הסוללה" בעמוד](#page-46-0) .26
	- 6 החזר את הרמקולים למקומם. ראה ["החזרת הרמקולים למקומם" בעמוד](#page-48-0) .24
- 7 בצע את ההוראות מ[שלב](#page-57-2) 2 עד [שלב](#page-57-1) 6 בסעיף ["החזרת מכסה הבסיס למקומו" בעמוד](#page-57-0) .15

### **הזנת תג השירות ב-BIOS**

- 1 הפעל את המחשב.
- 2 הקש >2F >במהלך POST כדי להיכנס לתוכנית הגדרת המערכת.
- 3 נווט לכרטיסייה הראשית והזן את תג השירות בשדה Input **Tag Service**( הזנת תג שירות(.

8 הרם את מכלול לוח המערכת בזווית ושחרר את היציאות שבלוח המערכת מהחריצים שבמכלול משענת כף היד.

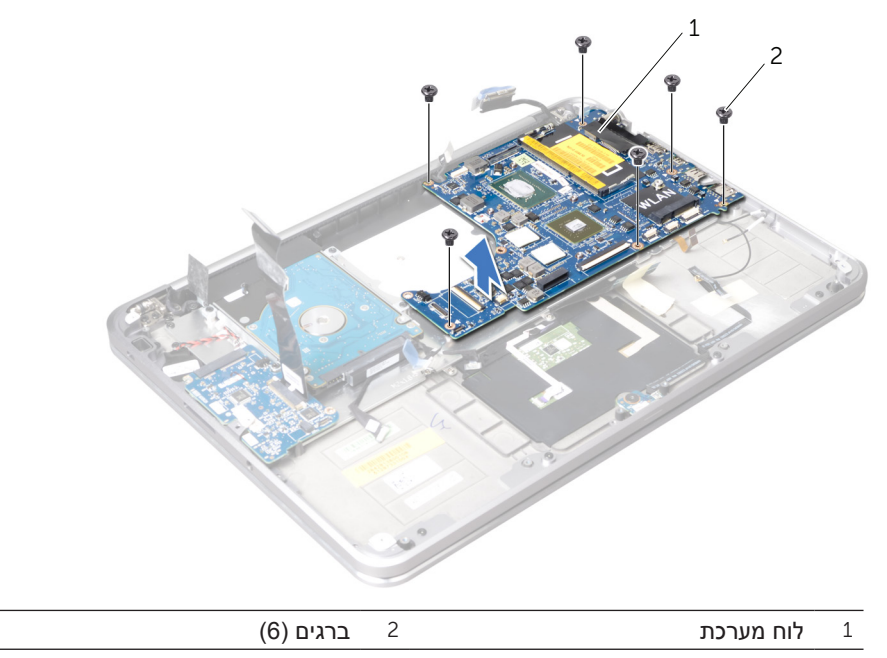

5 הרם את תפסי המחברים והיעזר בלשוניות המשיכה כדי לנתק מלוח המערכת את כבל משטח המגע, את כבל המקלדת, את כבל הכוח/נורית מצב הסוללה ואת כבל התאורה האחורית.

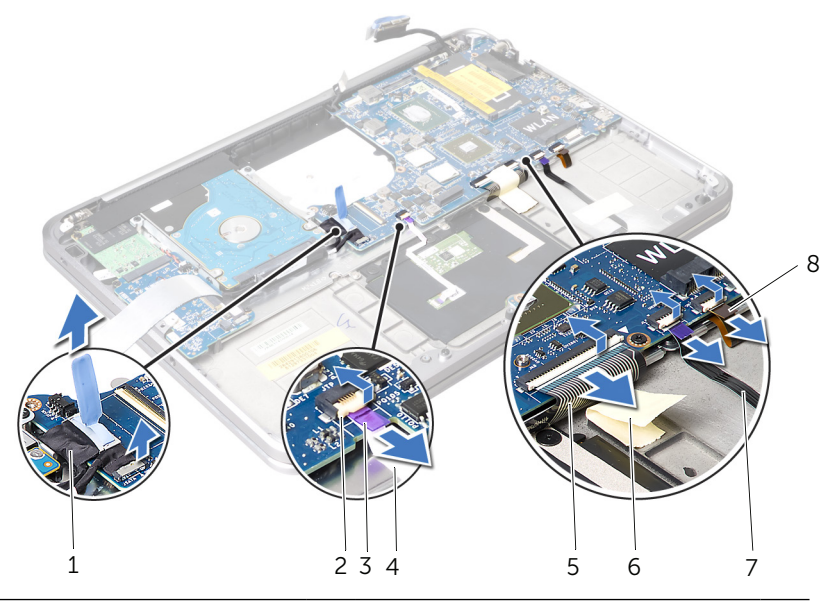

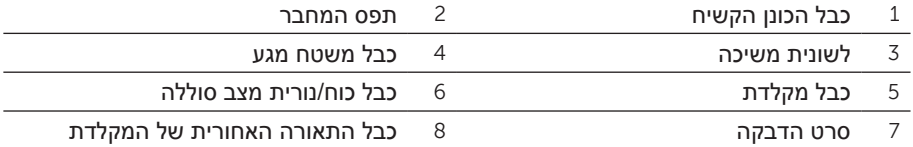

6 שים לב לניתוב כבלי האנטנה והסר אותם ממכווני הניתוב במכלול משענת כף היד.

7 הסר את הברגים שמהדקים את לוח המערכת למכלול משענת כף היד.

4 הרם את תפס המחבר ונתק את כבל הסרט מלוח המערכת באמצעות לשונית המשיכה.

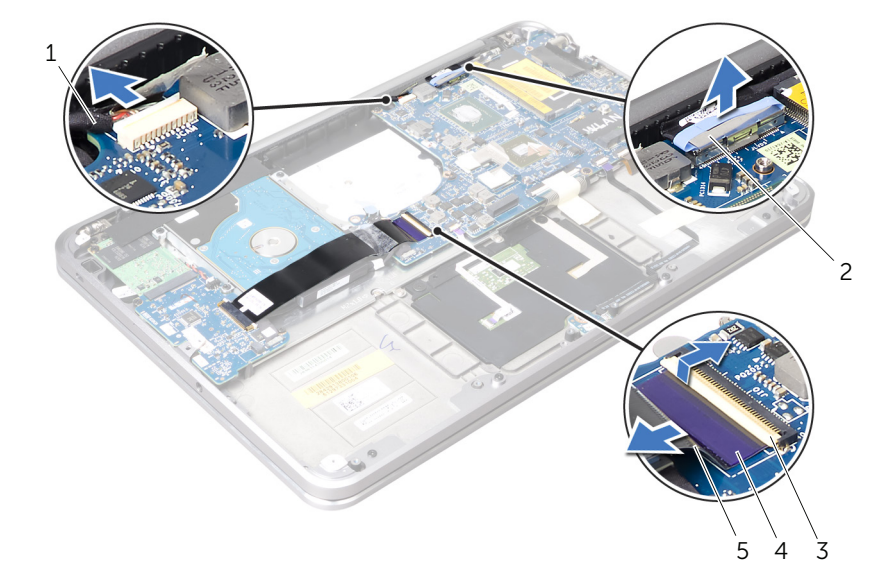

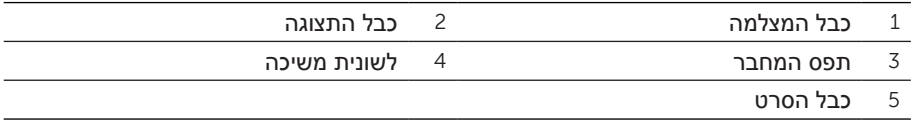

# **הליך**

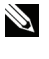

**הערה:** תג השירות של המחשב ממוקם מתחת לתג המערכת. עליך להזין את תג השירות ב-BIOS לאחר שתחזיר את לוח המערכת למקומו.

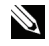

**הערה:** לפני ניתוק הכבלים מלוח המערכת, שים לב למיקומם של המחברים, כדי שתוכל לחבר אותם מחדש בצורה הנכונה לאחר שתחזיר את לוח המערכת למקומו.

1 קלף את השרוול הפלסטי )שרוול ה-mylar )מעל לוח המערכת.

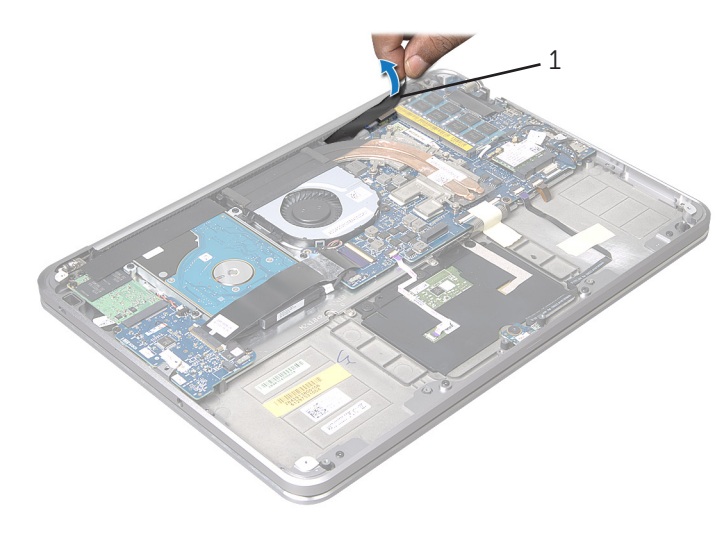

1 שרוול פלסטי )שרוול mylar)

- 2 נתק את כבל המצלמה מלוח המערכת.
- 3 נתק את כבל התצוגה מלוח המערכת, תוך שימוש בלשוניות המשיכה של כבל התצוגה.

## **הסרת לוח המערכת**

**אזהרה: לפני תחילת העבודה על חלקיו הפנימיים של המחשב, קרא את מידע הבטיחות שצורף למחשב ופעל על פי השלבים המפורטים בסעיף ["לפני שתתחיל"](#page-63-0)  [בעמוד .](#page-63-0)9 לאחר העבודה על חלקיו הפנימיים של המחשב, בצע את ההוראות בסעיף ["לאחר העבודה על חלקיו הפנימיים של המחשב" בעמוד](#page-61-0) .[11](#page-61-0) לקבלת מידע נוסף אודות בטיחות ושיטות עבודה מומלצות, בקר בדף הבית של התאימות לתקינה בכתובת compliance\_regulatory/com.dell.**

### <span id="page-20-0"></span>**תנאים מוקדמים**

- 1 בצע את ההוראות מ[שלב](#page-60-1) 1 עד [שלב](#page-58-0) 7 בסעיף ["הסרת מכסה הבסיס" בעמוד](#page-60-0) .12
	- 2 הסר את הרמקולים. ראה ["הסרת הרמקולים" בעמוד](#page-50-0) .22
		- 3 הוצא את הסוללה. ראה ["הוצאת הסוללה" בעמוד](#page-47-0) .25
	- 4 הוצא את מודולי הזיכרון. ראה ["הסרת מודול הזיכרון" בעמוד](#page-45-0) .27
- 5 הסר את כרטיס ה-Card-Mini. ראה ["הסרת כרטיס ה-Card-Mini האלחוטי" בעמוד](#page-41-0) .31
	- 6 הסר את המאוורר. ראה ["הסרת המאוורר" בעמוד](#page-27-0) .45
	- 7 הסר את מפזר החום של המעבד. ראה ["הסרת מפזר החום של המעבד" בעמוד](#page-25-0) .47

# **התקנה מחדש של לוח הקלט/פלט )O/I)**

**אזהרה: לפני תחילת העבודה על חלקיו הפנימיים של המחשב, קרא את מידע הבטיחות שצורף למחשב ופעל על פי השלבים המפורטים בסעיף ["לפני שתתחיל"](#page-63-0)  [בעמוד .](#page-63-0)9 לאחר העבודה על חלקיו הפנימיים של המחשב, בצע את ההוראות בסעיף ["לאחר העבודה על חלקיו הפנימיים של המחשב" בעמוד](#page-61-0) .[11](#page-61-0) לקבלת מידע נוסף אודות בטיחות ושיטות עבודה מומלצות, בקר בדף הבית של התאימות לתקינה בכתובת compliance\_regulatory/com.dell.**

## <span id="page-21-0"></span>**הליך**

- 1 החלק את לוח הקלט/פלט אל מתחת ללשונית שבמכלול משענת כף היד.
- 2 ישר את חורי ההברגה של לוח הקלט/פלט מול חורי ההברגה של מכלול משענת כף היד והחזר למקומם את הברגים המהדקים את לוח הקלט/פלט אל מכלול משענת כף היד.
- 3 החלק את כבל הסרט של לוח הקלט/פלט לתוך המחבר שעל לוח הקלט/פלט והחלק את התפסים כדי לאבטח את הכבל.
- 4 החלק את כבל לוח הקלט/פלט לתוך המחבר שעל לוח הקלט/פלט והחלק את התפסים כדי לאבטח את הכבל.
	- 5 חבר את כבל סוללת המטבע אל המחבר בלוח הקלט/פלט.

- 1 החזר את כרטיס ה-WWAN/mSATA למקומו. ראה ["החזרת כרטיס ה-](#page-37-0)WWAN/mSATA [למקומו" בעמוד](#page-37-0) .35
	- 2 התקן מחדש את הסוללה. ראה ["החלפת הסוללה" בעמוד](#page-46-0) .26
	- 3 החזר את הרמקולים למקומם. ראה ["החזרת הרמקולים למקומם" בעמוד](#page-48-0) .24
- 4 בצע את ההוראות מ[שלב](#page-57-2) 2 עד [שלב](#page-57-1) 6 בסעיף ["החזרת מכסה הבסיס למקומו" בעמוד](#page-57-0) .15
- 4 הסר את הברגים שמהדקים את לוח הקלט/פלט למכלול משענת כף היד.
- 5 הרם את לוח הקלט/פלט בזווית ושחרר אותה מהלשונית שעל מכלול משענת כף היד.
	- 6 הסר את לוח הקלט/פלט ממכלול משענת כף היד.

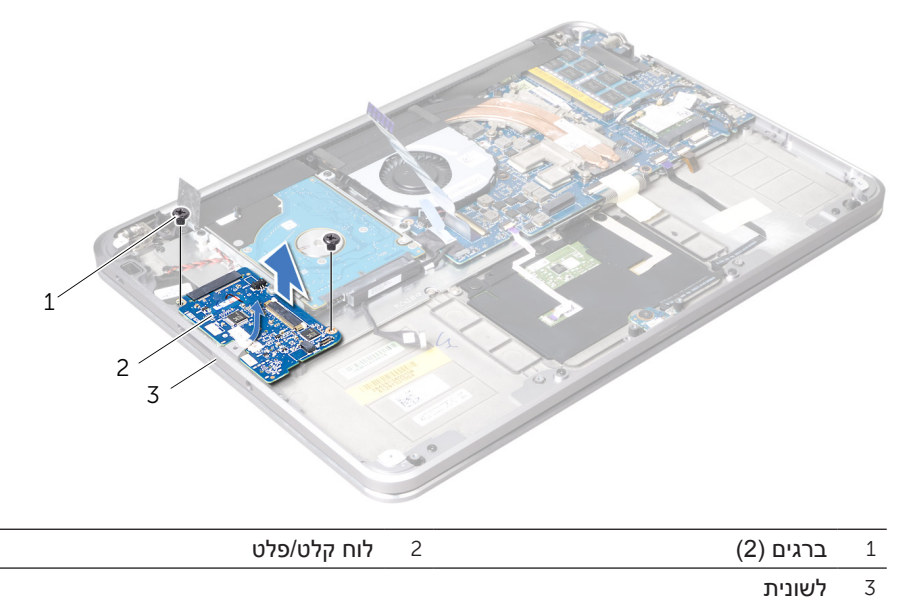

# **הסרת לוח הקלט/פלט )O/I)**

**אזהרה: לפני תחילת העבודה על חלקיו הפנימיים של המחשב, קרא את מידע הבטיחות שצורף למחשב ופעל על פי השלבים המפורטים בסעיף ["לפני שתתחיל"](#page-63-0)  [בעמוד .](#page-63-0)9 לאחר העבודה על חלקיו הפנימיים של המחשב, בצע את ההוראות בסעיף ["לאחר העבודה על חלקיו הפנימיים של המחשב" בעמוד](#page-61-0) .[11](#page-61-0) לקבלת מידע נוסף אודות בטיחות ושיטות עבודה מומלצות, בקר בדף הבית של התאימות לתקינה בכתובת .dell compliance\_regulatory/com.**

#### <span id="page-23-0"></span>**תנאים מוקדמים**

- 1 בצע את ההוראות מ[שלב](#page-60-1) 1 עד [שלב](#page-58-0) 7 בסעיף ["הסרת מכסה הבסיס" בעמוד](#page-60-0) .12
	- 2 הסר את הרמקולים. ראה ["הסרת הרמקולים" בעמוד](#page-50-0) .22
		- 3 הוצא את הסוללה. ראה ["הוצאת הסוללה" בעמוד](#page-47-0) .25
- 4 הסר את כרטיס ה-WWAN/mSATA. ראה ["הסרת כרטיס ה-Card-Mini מסוג](#page-38-0) /mSATA [WWAN](#page-38-0) ["בעמוד](#page-38-0) .34

## **הליך**

- 1 נתק את הכבל של סוללת המטבע מלוח הקלט/פלט.
- 2 החלק את התפסים המאבטחים שעל מחבר לוח הקלט/פלט והיעזר בלשונית המשיכה כדי לנתק את כבל הסרט מעל לוח הקלט/פלט.
	- 3 נתק את כבל לוח הקלט/פלט מלוח הקלט/פלט.

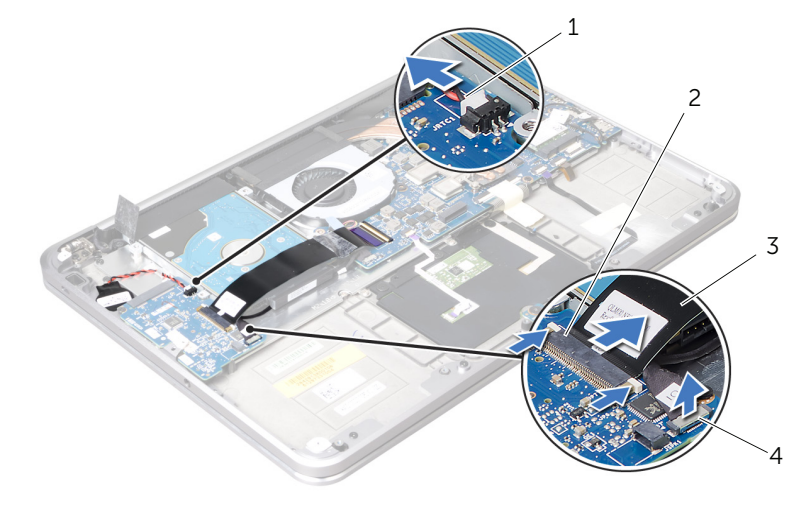

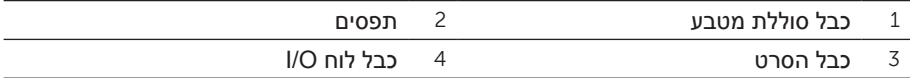

# <span id="page-24-0"></span>**התקנה מחדש של מפזר החום של המעבד**

**אזהרה: לפני תחילת העבודה על חלקיו הפנימיים של המחשב, קרא את מידע הבטיחות שצורף למחשב ופעל על פי השלבים המפורטים בסעיף ["לפני שתתחיל"](#page-63-0)  [בעמוד .](#page-63-0)9 לאחר העבודה על חלקיו הפנימיים של המחשב, בצע את ההוראות בסעיף ["לאחר העבודה על חלקיו הפנימיים של המחשב" בעמוד](#page-61-0) .[11](#page-61-0) לקבלת מידע נוסף אודות בטיחות ושיטות עבודה מומלצות, בקר בדף הבית של התאימות לתקינה בכתובת compliance\_regulatory/com.dell.**

## **הליך**

- **הערה**: ניתן לעשות שימוש חוזר בחומר הסיכה התרמי המקורי, בתנאי שלוח המערכת וגוף הקירור המקוריים מותקנים מחדש יחד. אם אתה מחליף את לוח המערכת או את גוף הקירור, השתמש ברפידה התרמית שבערכה כדי להבטיח מוליכות תרמית.
	- 1 ישר את בורגי החיזוק שבגוף הקירור של המעבד עם חורי הברגים שבלוח המערכת.
	- 2 לפי הסדר (המצויו על-גבי גוף הקירור של המעבד). הדק את בורגי הקיבוע המחברים את גוף הקירור של המעבד ללוח המערכת.

- 1 התקן מחדש את הסוללה. ראה ["החלפת הסוללה" בעמוד](#page-46-0) .26
- 2 החזר את הרמקולים למקומם. ראה ["החזרת הרמקולים למקומם" בעמוד](#page-48-0) .24
- 3 בצע את ההוראות מ[שלב](#page-57-2) 2 עד [שלב](#page-57-1) 6 בסעיף ["החזרת מכסה הבסיס למקומו" בעמוד](#page-57-0) .15

# **הסרת מפזר החום של המעבד**

**אזהרה: לפני תחילת העבודה על חלקיו הפנימיים של המחשב, קרא את מידע הבטיחות שצורף למחשב ופעל על פי השלבים המפורטים בסעיף ["לפני שתתחיל"](#page-63-0)  [בעמוד .](#page-63-0)9 לאחר העבודה על חלקיו הפנימיים של המחשב, בצע את ההוראות בסעיף ["לאחר העבודה על חלקיו הפנימיים של המחשב" בעמוד](#page-61-0) .[11](#page-61-0) לקבלת מידע נוסף אודות בטיחות ושיטות עבודה מומלצות, בקר בדף הבית של התאימות לתקינה בכתובת compliance\_regulatory/com.dell.**

### <span id="page-25-0"></span>**תנאים מוקדמים**

- 1 בצע את ההוראות מ[שלב](#page-60-1) 1 עד [שלב](#page-58-0) 7 בסעיף ["הסרת מכסה הבסיס" בעמוד](#page-60-0) .12
	- 2 הסר את הרמקולים. ראה ["הסרת הרמקולים" בעמוד](#page-50-0) .22
		- 3 הוצא את הסוללה. ראה ["הוצאת הסוללה" בעמוד](#page-47-0) .25

### **הליך**

- 1 לפי הסדר )המצוין על-גבי גוף הקירור של המעבד(, שחרר את בורגי החיזוק המחברים את גוף הקירור של המעבד ללוח המערכת.
	- 2 הרם את גוף הקירור של המעבד והוצא אותו מלוח המערכת.

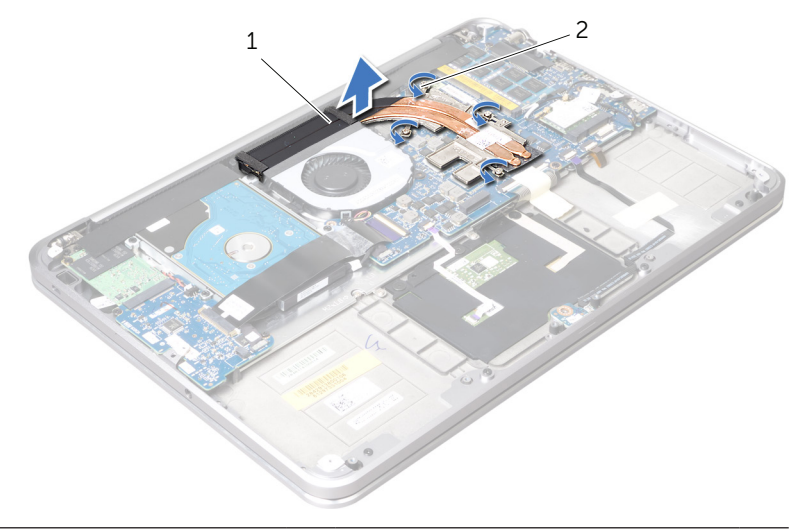

## **התקנה מחדש של המאוורר**

**אזהרה: לפני תחילת העבודה על חלקיו הפנימיים של המחשב, קרא את מידע הבטיחות שצורף למחשב ופעל על פי השלבים המפורטים בסעיף ["לפני שתתחיל"](#page-63-0)  [בעמוד .](#page-63-0)9 לאחר העבודה על חלקיו הפנימיים של המחשב, בצע את ההוראות בסעיף ["לאחר העבודה על חלקיו הפנימיים של המחשב" בעמוד](#page-61-0) .[11](#page-61-0) לקבלת מידע נוסף אודות בטיחות ושיטות עבודה מומלצות, בקר בדף הבית של התאימות לתקינה בכתובת compliance\_regulatory/com.dell.**

## <span id="page-26-0"></span>**הליך**

- 1 חבר את כבל המאוורר ללוח המערכת.
- 2 ישר את חור ההברגה שבמאוורר למול חור ההברגה שבמכלול משענת כף היד.
	- 3 הברג את הבורג המהדק את המאוורר למכלול משענת כף היד חזרה למקומו.

- 1 התקן מחדש את הסוללה. ראה ["החלפת הסוללה" בעמוד](#page-46-0) .26
- 2 החזר את הרמקולים למקומם. ראה ["החזרת הרמקולים למקומם" בעמוד](#page-48-0) .24
- 3 בצע את ההוראות מ[שלב](#page-57-2) 2 עד [שלב](#page-57-1) 6 בסעיף ["החזרת מכסה הבסיס למקומו" בעמוד](#page-57-0) .15

### <span id="page-27-0"></span>**הסרת המאוורר**

**אזהרה: לפני תחילת העבודה על חלקיו הפנימיים של המחשב, קרא את מידע הבטיחות שצורף למחשב ופעל על פי השלבים המפורטים בסעיף ["לפני שתתחיל"](#page-63-0)  [בעמוד .](#page-63-0)9 לאחר העבודה על חלקיו הפנימיים של המחשב, בצע את ההוראות בסעיף ["לאחר העבודה על חלקיו הפנימיים של המחשב" בעמוד](#page-61-0) .[11](#page-61-0) לקבלת מידע נוסף אודות בטיחות ושיטות עבודה מומלצות, בקר בדף הבית של התאימות לתקינה בכתובת compliance\_regulatory/com.dell.**

### **תנאים מוקדמים**

- 1 בצע את ההוראות מ[שלב](#page-60-1) 1 עד [שלב](#page-58-0) 7 בסעיף ["הסרת מכסה הבסיס" בעמוד](#page-60-0) .12
	- 2 הסר את הרמקולים. ראה ["הסרת הרמקולים" בעמוד](#page-50-0) .22
		- 3 הוצא את הסוללה. ראה ["הוצאת הסוללה" בעמוד](#page-47-0) .25

### **הליך**

- 1 נתק את כבל המאוורר מלוח המערכת.
- 2 הסר את הבורג המהדק את המאוורר אל מכלול משענת כף היד.
- 3 הרם את המאוורר יחד עם הכבל שלו והרחק אותם ממכלול משענת כף היד.

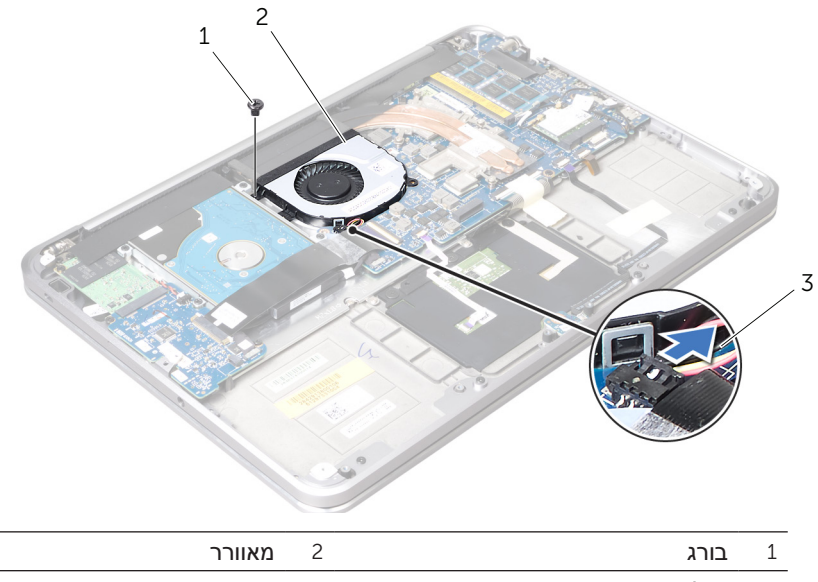

3 כבל מאוורר

# **החזרת סוללת המטבע למקומה**

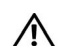

**אזהרה: לפני תחילת העבודה על חלקיו הפנימיים של המחשב, קרא את מידע הבטיחות שצורף למחשב ופעל על פי השלבים המפורטים בסעיף ["לפני שתתחיל"](#page-63-0)  [בעמוד .](#page-63-0)9 לאחר העבודה על חלקיו הפנימיים של המחשב, בצע את ההוראות בסעיף ["לאחר העבודה על חלקיו הפנימיים של המחשב" בעמוד](#page-61-0) .[11](#page-61-0) לקבלת מידע נוסף אודות בטיחות ושיטות עבודה מומלצות, בקר בדף הבית של התאימות לתקינה בכתובת compliance\_regulatory/com.dell.**

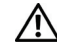

**אזהרה: הסוללה עלולה להתפוצץ אם תוכנס בצורה לא נכונה. החלף את הסוללה רק בסוג זהה או מקביל של סוללה. יש להשליך סוללות משומשות בהתאם להוראות היצרן.**

## **הליך**

- 1 הצמד את סוללת המטבע אל מכלול משענת כף היד.
- 2 נתב את כבל סוללת המטבע דרך מכווני הניתוב במכלול משענת כף היד.
	- 3 חבר את כבל סוללת המטבע אל מחבר לוח הקלט/פלט.

- 1 החזר את כרטיס ה-WWAN/mSATA למקומו. ["החזרת כרטיס ה-](#page-37-0)WWAN/mSATA [למקומו" בעמוד](#page-37-0) .35
	- 2 התקן מחדש את הסוללה. ראה ["החלפת הסוללה" בעמוד](#page-46-0) .26
	- 3 החזר את הרמקולים למקומם. ראה ["החזרת הרמקולים למקומם" בעמוד](#page-48-0) .24
- 4 בצע את ההוראות מ[שלב](#page-57-2) 2 עד [שלב](#page-57-1) 6 בסעיף ["החזרת מכסה הבסיס למקומו" בעמוד](#page-57-0) .15

# **הסרת סוללת המטבע**

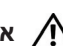

**אזהרה: לפני תחילת העבודה על חלקיו הפנימיים של המחשב, קרא את מידע הבטיחות שצורף למחשב ופעל על פי השלבים המפורטים בסעיף ["לפני שתתחיל"](#page-63-0)  [בעמוד .](#page-63-0)9 לאחר העבודה על חלקיו הפנימיים של המחשב, בצע את ההוראות בסעיף ["לאחר העבודה על חלקיו הפנימיים של המחשב" בעמוד](#page-61-0) .[11](#page-61-0) לקבלת מידע נוסף אודות בטיחות ושיטות עבודה מומלצות, בקר בדף הבית של התאימות לתקינה בכתובת compliance\_regulatory/com.dell.**

**התראה: הוצאת סוללת המטבע מאפסת את הגדרות ה-BIOS להגדרות ברירת מחדל. מומלץ לרשום את הגדרות ה-BIOS הקיימות לפני הוצאת סוללת המטבע.** 

#### **תנאים מוקדמים**

- 1 בצע את ההוראות מ[שלב](#page-60-1) 1 עד [שלב](#page-58-0) 7 בסעיף ["הסרת מכסה הבסיס" בעמוד](#page-60-0) .12
	- 2 הסר את הרמקולים. ראה ["הסרת הרמקולים" בעמוד](#page-50-0) .22
		- 3 הוצא את הסוללה. ראה ["הוצאת הסוללה" בעמוד](#page-47-0) .25
- 4 הסר את כרטיס ה-WWAN/mSATA.[" הסרת כרטיס ה-Card-Mini מסוג](#page-38-0) /mSATA [WWAN](#page-38-0) ["בעמוד](#page-38-0) .34

## **הליך**

- 1 נתק את הכבל של סוללת המטבע מלוח הקלט/פלט.
- 2 רשום לפניך את ניתוב הכבלים של סוללת המטבע ואז הסר את הכבלים מתוך מכווני הניתוב שעל מכלול משענת כף היד.
	- 3 קלף את סוללת המטבע מעל מכלול משענת כף היד.
	- 4 הרם את הסוללה, עם הכבל שלה, מעל משענת כף היד.

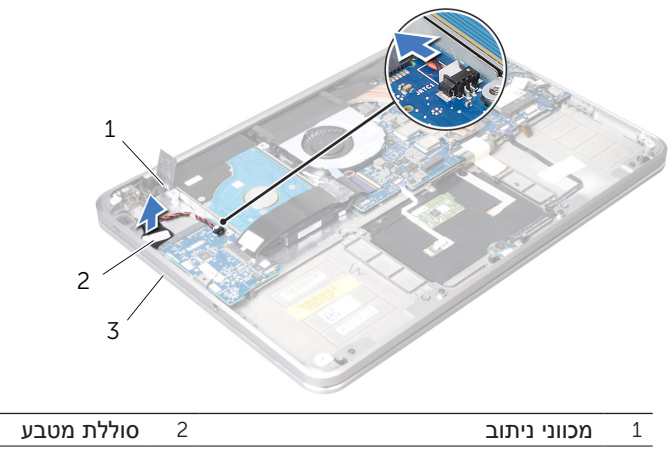

# **החזרת לוח הכוח/נורית מצב הסוללה למקומו**

**אזהרה: לפני תחילת העבודה על חלקיו הפנימיים של המחשב, קרא את מידע הבטיחות שצורף למחשב ופעל על פי השלבים המפורטים בסעיף ["לפני שתתחיל"](#page-63-0)  [בעמוד .](#page-63-0)9 לאחר העבודה על חלקיו הפנימיים של המחשב, בצע את ההוראות בסעיף ["לאחר העבודה על חלקיו הפנימיים של המחשב" בעמוד](#page-61-0) .[11](#page-61-0) לקבלת מידע נוסף אודות בטיחות ושיטות עבודה מומלצות, בקר בדף הבית של התאימות לתקינה בכתובת compliance\_regulatory/com.dell.**

# **הליך**

- 1 ישר את חורי ההברגה שבלוח הכוח/נורית מצב ההפעלה למול חור ההברגה שבמכלול משענת כף היד.
- 2 הברג בחזרה את הבורג המהדק את לוח הכוח/נורית הסוללה אל מכלול משענת כף היד.
- 3 החלק את כבל החשמל/נורית הסוללה אל תוך מחבר החשמל/נורית הסוללה ולחץ על תפס המחבר כדי לאבטח את הכבל.
	- 4 הצמד את הסרט אל כבל הכוח/מצב הסוללה.

- 1 התקן מחדש את הסוללה. ראה ["החלפת הסוללה" בעמוד](#page-46-0) .26
- 2 החזר את הרמקולים למקומם. ראה ["החזרת הרמקולים למקומם" בעמוד](#page-48-0) .24
- 3 בצע את ההוראות מ[שלב](#page-57-2) 2 עד [שלב](#page-57-1) 6 בסעיף ["החזרת מכסה הבסיס למקומו" בעמוד](#page-57-0) .15

4 הרם את לוח הכוח/נורית מצב הסוללה, יחד עם כבליו, אל מעל מכלול משענת כף היד.

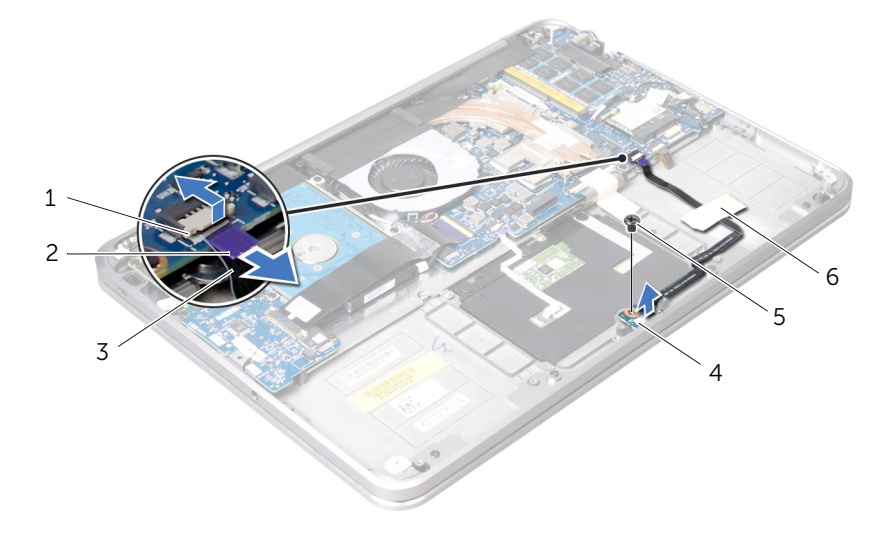

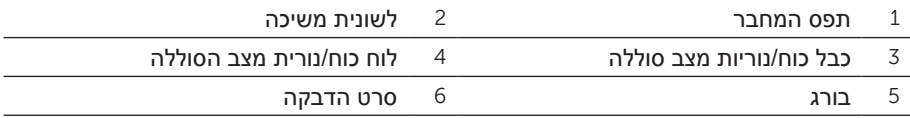

# **הסרת לוח כוח/נורית מצב סוללה**

**אזהרה: לפני תחילת העבודה על חלקיו הפנימיים של המחשב, קרא את מידע הבטיחות שצורף למחשב ופעל על פי השלבים המפורטים בסעיף ["לפני שתתחיל"](#page-63-0)  [בעמוד .](#page-63-0)9 לאחר העבודה על חלקיו הפנימיים של המחשב, בצע את ההוראות בסעיף ["לאחר העבודה על חלקיו הפנימיים של המחשב" בעמוד](#page-61-0) .[11](#page-61-0) לקבלת מידע נוסף אודות בטיחות ושיטות עבודה מומלצות, בקר בדף הבית של התאימות לתקינה בכתובת compliance\_regulatory/com.dell.**

#### **תנאים מוקדמים**

- 1 בצע את ההוראות מ[שלב](#page-60-1) 1 עד [שלב](#page-58-0) 7 בסעיף ["הסרת מכסה הבסיס" בעמוד](#page-60-0) .12
	- 2 הסר את הרמקולים. ראה ["הסרת הרמקולים" בעמוד](#page-50-0) .22
		- 3 הוצא את הסוללה. ראה ["הוצאת הסוללה" בעמוד](#page-47-0) .25

### **הליך**

- 1 הרם את תפס המחבר והיעזר בלשונית המשיכה כדי לנתק את כבל הכוח/נורית מצב הסוללה מעל לוח המערכת.
	- 2 רשום לפניך את מיקום הסרט המצמיד את כבל הכוח/נורית מצב הסוללה אל מכלול משענת כף היד ואז קלף את הסרט.
	- 3 הסר את הבורג המהדק את לוח הכוח/נורית מצב הסוללה ממכלול משענת כף היד.

# **החזרת הכונן הקשיח למקומו**

<span id="page-33-0"></span>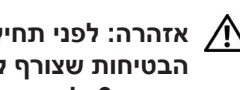

**אזהרה: לפני תחילת העבודה על חלקיו הפנימיים של המחשב, קרא את מידע הבטיחות שצורף למחשב ופעל על פי השלבים המפורטים בסעיף ["לפני שתתחיל"](#page-63-0)  [בעמוד .](#page-63-0)9 לאחר העבודה על חלקיו הפנימיים של המחשב, בצע את ההוראות בסעיף ["לאחר העבודה על חלקיו הפנימיים של המחשב" בעמוד](#page-61-0) .[11](#page-61-0) לקבלת מידע נוסף אודות בטיחות ושיטות עבודה מומלצות, בקר בדף הבית של התאימות לתקינה בכתובת compliance\_regulatory/com.dell.**

**התראה: כוננים קשיחים הם רכיבים רגישים במיוחד. נקוט משנה זהירות בעת טיפול בכונן הקשיח.**

## **הליך**

- 1 החלק את הכונן הקשיח לתוך תושבת הכונן הקשיח.
- 2 ישר את חורי הברגים שבתושבת הכונן הקשיח עם חורי הברגים שבכונן הקשיח והחזר למקומם את הברגים המהדקים את תושבת הכונן הקשיח אל הכונן הקשיח.
	- 3 חבר את החוצץ אל מכלול הכונן הקשיח.

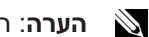

**הערה**: הקפד שלא יהיו כבלים מתחת לכונן הקשיח.

- <span id="page-33-2"></span>4 ישר את חורי הברגים שבלוח הכונן הקשיח עם חורי הברגים שבמכלול משענת כף היד.
- <span id="page-33-1"></span>5 הברג בחזרה את הברגים שמהדקים את מכלול הכונן הקשיח אל מכלול משענת כף היד.
	- 6 הצמד את שרוול הפלסטיק )ה-mylar )על מכלול הכונן הקשיח.
		- 7 חבר את כבל הכונן הקשיח ללוח המערכת.
	- 8 החלק את כבל לוח הקלט/פלט אל תוך מחבר לוח הקלט/פלט ולחץ כלפי מטה על תפס המחבר כדי לאבטח את הכבל.

- 1 התקן מחדש את הסוללה. ראה ["החלפת הסוללה" בעמוד](#page-46-0) .26
- 2 החזר את הרמקולים למקומם. ראה ["החזרת הרמקולים למקומם" בעמוד](#page-48-0) .24
- 3 בצע את ההוראות מ[שלב](#page-57-2) 2 עד [שלב](#page-57-1) 6 בסעיף ["החזרת מכסה הבסיס למקומו" בעמוד](#page-57-0) .15
- 7 הסר את הברגים שמקבעים את תושבת הכונן הקשיח לכונן הקשיח.
	- 8 החלק את הכונן הקשיח החוצה מתוך תושבת הכונן הקשיח.

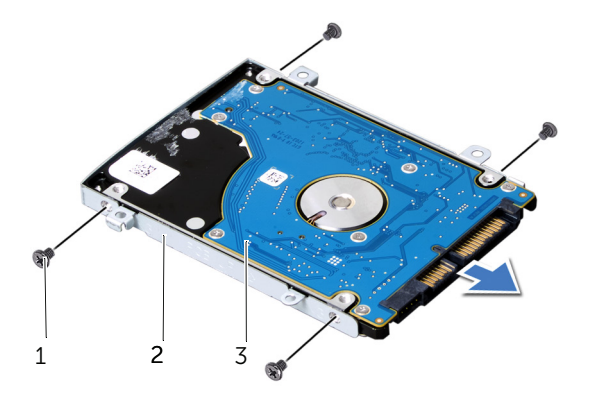

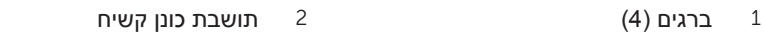

3 כונן קשיח

- 2 נתק את כבל הכונן הקשיח מלוח המערכת, תוך שימוש בלשונית המשיכה.
	- 3 קלף את השרוול הפלסטי )שרוול ה-mylar )מעל מכלול הכונן הקשיח.
- 4 הסר את הברגים שמהדקים את מכלול הכונן הקשיח למכלול משענת כף היד.
- <span id="page-35-0"></span>5 הרם את מכלול הכונן הקשיח, עם הכבל שלו, והוצא אותם מתוך מכלול משענת כף היד.

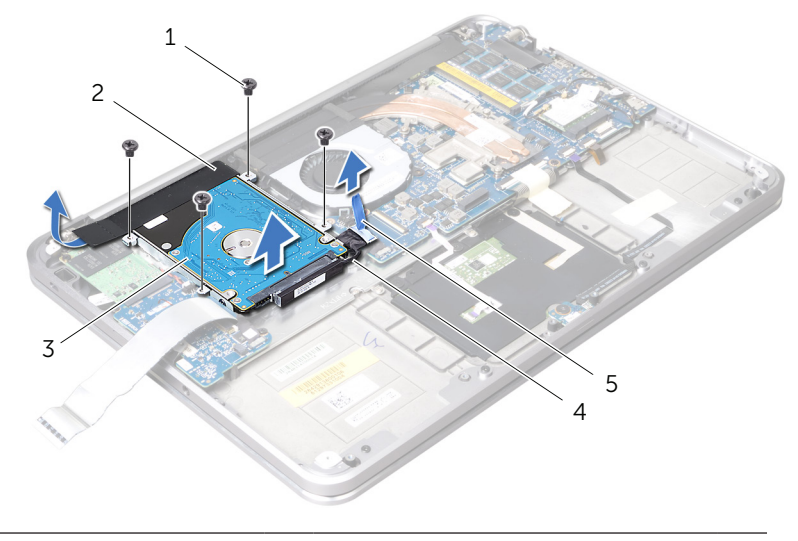

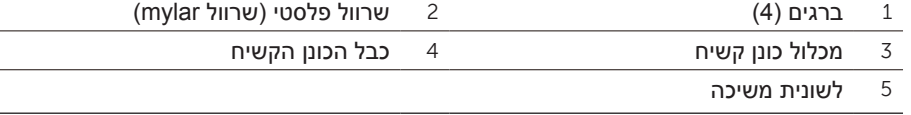

6 נתק את החוצץ ממכלול הכונן הקשיח.

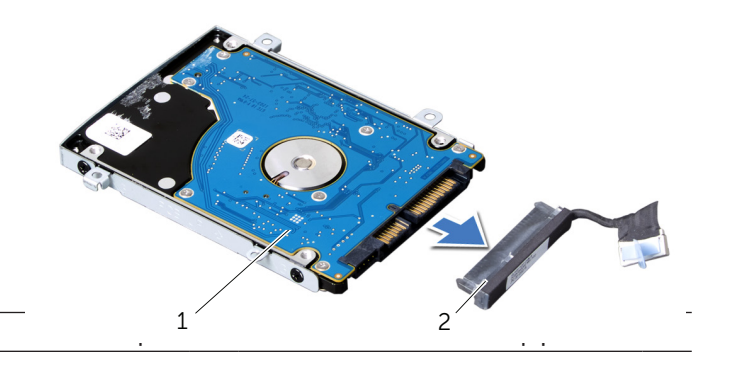
## **הסרת הכונן הקשיח**

<span id="page-36-0"></span>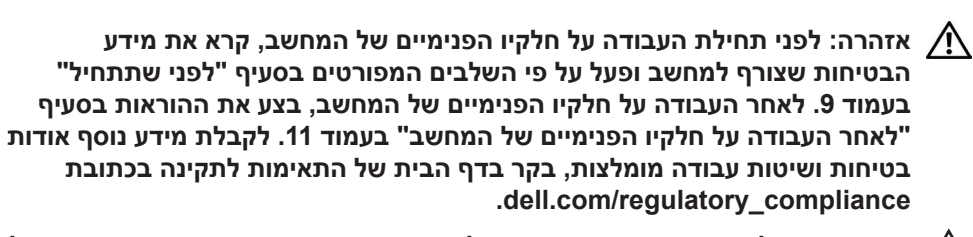

**התראה: כדי להימנע מאובדן נתונים, אין להסיר את הכונן הקשיח כאשר המחשב פועל או נמצא במצב שינה.**

**התראה: כוננים קשיחים הם רכיבים רגישים במיוחד. נקוט משנה זהירות בעת טיפול בכונן הקשיח.**

#### **תנאים מוקדמים**

- 1 בצע את ההוראות מ[שלב](#page-60-1) 1 עד [שלב](#page-58-0) 7 בסעיף ["הסרת מכסה הבסיס" בעמוד](#page-60-0) .12
	- 2 הסר את הרמקולים. ראה ["הסרת הרמקולים" בעמוד](#page-50-0) .22
		- 3 הוצא את הסוללה. ראה ["הוצאת הסוללה" בעמוד](#page-47-0) .25

#### **הליך**

1 הרם את תפס המחבר והיעזר בלשונית המשיכה כדי לנתק את לוח הקלט/פלט מעל לוח המערכת.

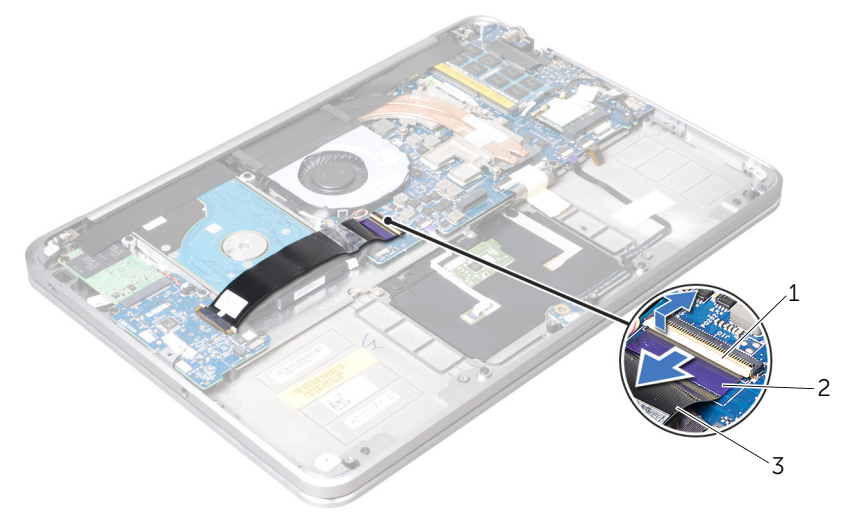

- 1 תפס המחבר 2 לשונית משיכה
	- 3 כבל לוח הקלט/פלט

## **החזרת כרטיס ה-WWAN/mSATA למקומו**

<span id="page-37-0"></span>**אזהרה: לפני תחילת העבודה על חלקיו הפנימיים של המחשב, קרא את מידע הבטיחות שצורף למחשב ופעל על פי השלבים המפורטים בסעיף ["לפני שתתחיל"](#page-63-0)  [בעמוד .](#page-63-0)9 לאחר העבודה על חלקיו הפנימיים של המחשב, בצע את ההוראות בסעיף ["לאחר העבודה על חלקיו הפנימיים של המחשב" בעמוד](#page-61-0) .[11](#page-61-0) לקבלת מידע נוסף אודות בטיחות ושיטות עבודה מומלצות, בקר בדף הבית של התאימות לתקינה בכתובת compliance\_regulatory/com.dell.**

## **הליך**

- 1 הדבק את שרוול הפלסטיק )ה-mylar )על כרטיס ה-WWAN/mSATA.
- 2 ישר את החריץ שבכרטיס ה-WWAN/mSATA מול הלשונית של מחבר כרטיס ה-WWAN/mSATA.
- 3 הכנס את כרטיס WWAN/mSATA, בזווית של 45 מעלות, לתוך מחבר כרטיס ה-mSATA/WWAN
- 4 לחץ על הקצה השני של כרטיס WWAN/mSATA כלפי מטה, אל תוך החריץ שעל לוח הקלט/פלט והחזר למקומו את הבורג המאבטח את כונן ה-WWAN/mSATA אל מכלול משענת כף היד.
	- 5 אם אתה מחליף כרטיס WWAN, חבר את כבלי האנטנה אל המחברים שעל כרטיס ה-WWAN.

הטבלה הבאה מספקת את סכמת הצבעים של כבלי האנטנה עבור כרטיס ה-WWAN הנתמך על ידי המחשב.

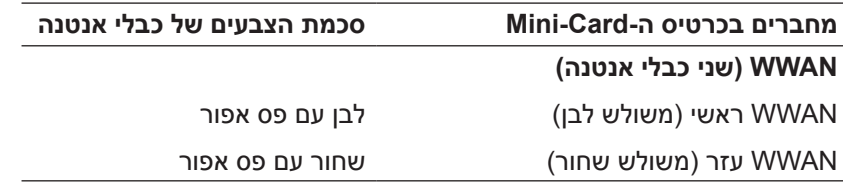

#### **דרישות לביצוע לאחר הפעולה**

- 1 התקן מחדש את הסוללה. ראה ["החלפת הסוללה" בעמוד](#page-46-0) .26
- 2 החזר את הרמקולים למקומם. ראה ["החזרת הרמקולים למקומם" בעמוד](#page-48-0) .24
- 3 בצע את ההוראות מ[שלב](#page-57-2) 2 עד [שלב](#page-57-1) 6 בסעיף ["החזרת מכסה הבסיס למקומו" בעמוד](#page-57-0) .15

## <span id="page-38-0"></span>**הסרת כרטיס ה-Card-Mini מסוג WWAN/mSATA**

**אזהרה: לפני תחילת העבודה על חלקיו הפנימיים של המחשב, קרא את מידע הבטיחות שצורף למחשב ופעל על פי השלבים המפורטים בסעיף ["לפני שתתחיל"](#page-63-0)  [בעמוד .](#page-63-0)9 לאחר העבודה על חלקיו הפנימיים של המחשב, בצע את ההוראות בסעיף ["לאחר העבודה על חלקיו הפנימיים של המחשב" בעמוד .11](#page-61-0) לקבלת מידע נוסף על נוהלי בטיחות מומלצים, עיין בדף הבית של התאימות לתקינה בכתובת compliance\_regulatory/com.dell.**

#### **תנאים מוקדמים**

- 1 בצע את ההוראות מ[שלב](#page-60-1) 1 עד [שלב](#page-58-0) 7 בסעיף ["הסרת מכסה הבסיס" בעמוד](#page-60-0) .12
	- 2 הסר את הרמקולים. ראה ["הסרת הרמקולים" בעמוד](#page-50-0) .22
		- 3 הוצא את הסוללה. ראה ["הוצאת הסוללה" בעמוד](#page-47-0) .25

#### **הליך**

- 1 קלף את השרוול הפלסטי )שרוול ה-mylar )מעל כרטיס ה-WWAN/mSATA.
- 2 אם המחשב שלך מצויד בכרטיס WWAN, נתק את כבלי האנטנה מכרטיס ה-WWAN.
	- 3 הסר את הבורג המהדק את כרטיס ה-WWAN/mSATA אל מכלול משענת כף היד.
		- 4 החלק את כרטיס ה-WWAN/mSATA מתוך לוח הקלט/פלט.

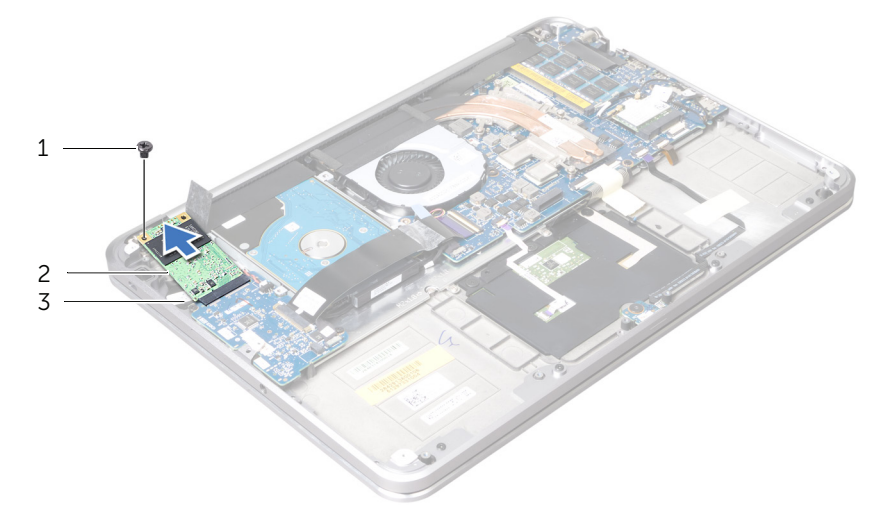

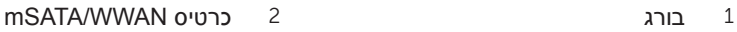

3 מחבר כרטיס ה-WWAN/mSATA.

34 - ה הסרת כרנוים ה-Card ו-MSATA/WWAN מסוג mSATA/WWAN

## **החזרת כרטיס ה-card-Mini האלחוטי למקומו**

<span id="page-39-0"></span>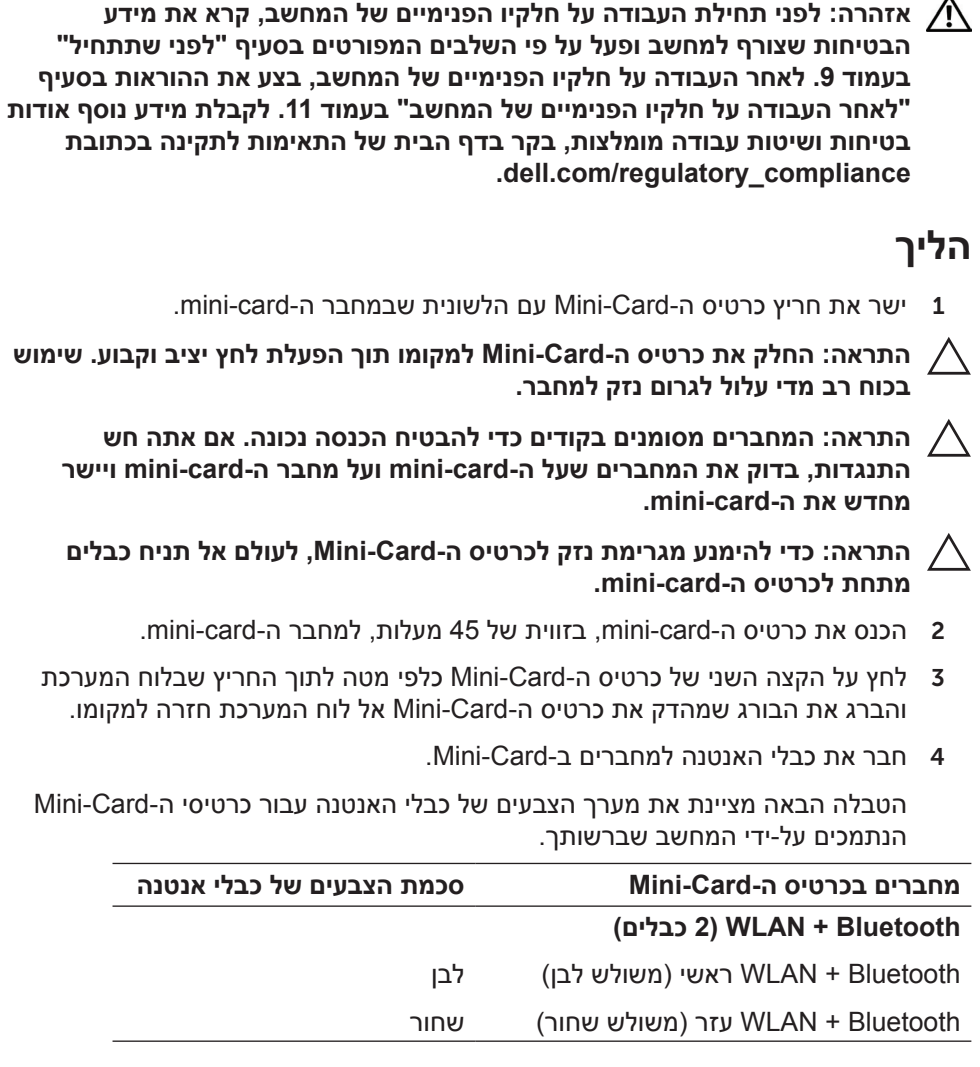

#### **דרישות לביצוע לאחר הפעולה**

- 1 התקן מחדש את הסוללה. ראה ["החלפת הסוללה" בעמוד](#page-46-0) .26
- 2 החזר את הרמקולים למקומם. ראה ["החזרת הרמקולים למקומם" בעמוד](#page-48-0) .24
- 3 בצע את ההוראות מ[שלב](#page-57-2) 2 עד [שלב](#page-57-1) 6 בסעיף ["החזרת מכסה הבסיס למקומו" בעמוד](#page-57-0) .15

3 החלק את ה-card-mini האלחוטי והסר אותו מתוך לוח המערכת.

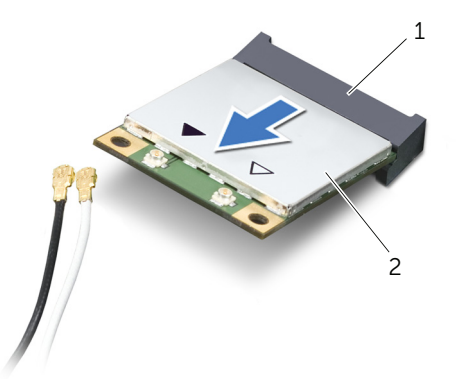

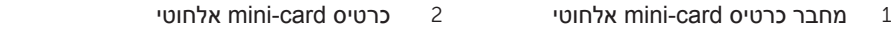

## **הסרת כרטיס ה-Card-Mini האלחוטי**

<span id="page-41-0"></span>**אזהרה: לפני תחילת העבודה על חלקיו הפנימיים של המחשב, קרא את מידע הבטיחות שצורף למחשב ופעל על פי השלבים המפורטים בסעיף ["לפני שתתחיל"](#page-63-0)  [בעמוד .](#page-63-0)9 לאחר העבודה על חלקיו הפנימיים של המחשב, בצע את ההוראות בסעיף ["לאחר העבודה על חלקיו הפנימיים של המחשב" בעמוד](#page-61-0) .[11](#page-61-0) לקבלת מידע נוסף אודות בטיחות ושיטות עבודה מומלצות, בקר בדף הבית של התאימות לתקינה בכתובת compliance\_regulatory/com.dell.**

#### **תנאים מוקדמים**

- 1 בצע את ההוראות מ[שלב](#page-60-1) 1 עד [שלב](#page-58-0) 7 בסעיף ["הסרת מכסה הבסיס" בעמוד](#page-60-0) .12
	- 2 הסר את הרמקולים. ראה ["הסרת הרמקולים" בעמוד](#page-50-0) .22
		- 3 הוצא את הסוללה. ראה ["הוצאת הסוללה" בעמוד](#page-47-0) .25

#### **הליך**

- 1 נתק את כבל האנטנה מכרטיס ה-card-mini האלחוטי.
- 2 הסר את הבורג שמהדק את ה-card-mini ללוח המערכת.

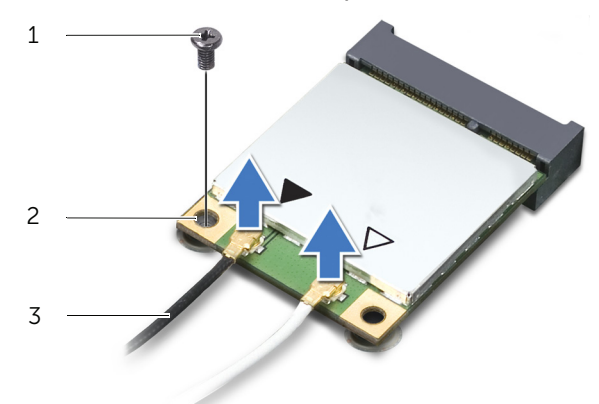

- 1 בורג 2 כרטיס card-mini אלחוטי
	- כבלי אנטנה  $3$

## **דרישות לביצוע לאחר הפעולה**

- 1 התקן מחדש את הסוללה. ראה ["החלפת הסוללה" בעמוד](#page-46-0) .26
- 2 החזר את הרמקולים למקומם. ראה ["החזרת הרמקולים למקומם" בעמוד](#page-48-0) .24
- <span id="page-42-0"></span>3 בצע את ההוראות מ[שלב](#page-57-2) 2 עד [שלב](#page-57-1) 6 בסעיף ["החזרת מכסה הבסיס למקומו" בעמוד](#page-57-0) .15
	- 4 הפעל את המחשב.

בעת אתחול המחשב, הוא מזהה את מודולי הזיכרון ומעדכן אוטומטית את מידע התצורה של המערכת.

כדי לאמת את כמות הזיכרון המותקן במחשב:

לחץ על **Start**( התחל(← **Panel Control**( לוח הבקרה(← **and System** (מערכת) System ← (מערכת ואבטחה) Security

## **החלפת מודול זיכרון**

<span id="page-43-0"></span>**אזהרה: לפני תחילת העבודה על חלקיו הפנימיים של המחשב, קרא את מידע הבטיחות שצורף למחשב ופעל על פי השלבים המפורטים בסעיף ["לפני שתתחיל"](#page-63-0)  [בעמוד .](#page-63-0)9 לאחר העבודה על חלקיו הפנימיים של המחשב, בצע את ההוראות בסעיף ["לאחר העבודה על חלקיו הפנימיים של המחשב" בעמוד](#page-61-0) .[11](#page-61-0) לקבלת מידע נוסף אודות בטיחות ושיטות עבודה מומלצות, בקר בדף הבית של התאימות לתקינה בכתובת compliance\_regulatory/com.dell.**

## **הליך**

- 1 ישר את החריץ שבמודול הזיכרון עם הלשונית שבמחבר מודול הזיכרון.
- 2 הכנס את מודול הזיכרון בחוזקה ובזווית של 45 מעלות לתוך החריץ ולחץ על מודול הזיכרון כלפי מטה, עד שייכנס למקומו בנקישה. אם אינך שומע את קול הנקישה, הסר את מודול הזיכרון והתקן אותו מחדש.

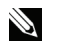

**הערה**: אם מודול הזיכרון אינו מותקן כהלכה, המחשב עלול שלא לבצע אתחול.

3 הצמד את השרוול הפלסטי )שרוול ה-mylar )אל מכלול לוח המערכת.

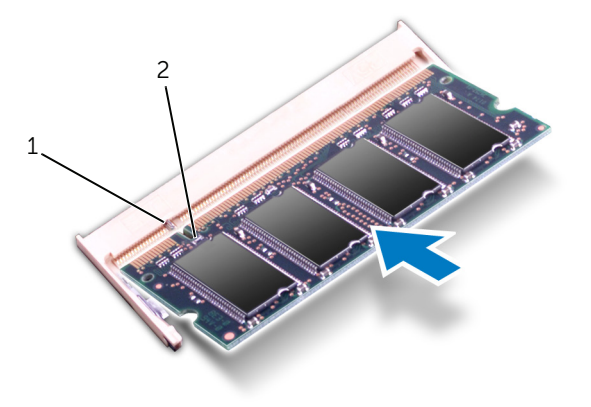

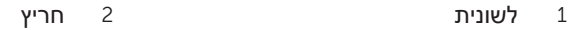

- 2 היעזר בקצות האצבעות כדי להרחיק בזהירות זה מזה את תפסי ההידוק שבשני קצות מחבר מודול הזיכרון, עד שמודול הזיכרון יישלף ממקומו.
	- 3 הסר את מודול הזיכרון ממחבר מודול הזיכרון.

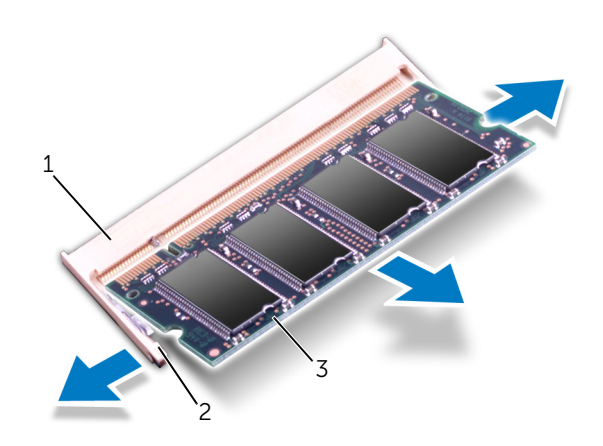

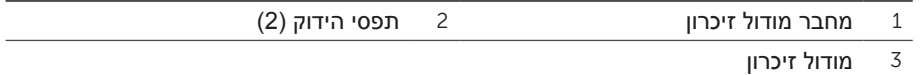

## **הסרת מודול הזיכרון**

<span id="page-45-0"></span>**אזהרה: לפני תחילת העבודה על חלקיו הפנימיים של המחשב, קרא את מידע הבטיחות שצורף למחשב ופעל על פי השלבים המפורטים בסעיף ["לפני שתתחיל"](#page-63-0)  [בעמוד .](#page-63-0)9 לאחר העבודה על חלקיו הפנימיים של המחשב, בצע את ההוראות בסעיף ["לאחר העבודה על חלקיו הפנימיים של המחשב" בעמוד](#page-61-0) .[11](#page-61-0) לקבלת מידע נוסף אודות בטיחות ושיטות עבודה מומלצות, בקר בדף הבית של התאימות לתקינה בכתובת compliance\_regulatory/com.dell.**

#### **תנאים מוקדמים**

- 1 בצע את ההוראות מ[שלב](#page-60-1) 1 עד [שלב](#page-58-0) 7 בסעיף ["הסרת מכסה הבסיס" בעמוד](#page-60-0) .12
	- 2 הסר את הרמקולים. ראה ["הסרת הרמקולים" בעמוד](#page-50-0) .22
		- 3 הוצא את הסוללה. ראה ["הוצאת הסוללה" בעמוד](#page-47-0) .25

## **הליך**

**התראה: כדי למנוע פגיעה במחבר מודול הזיכרון, אין להשתמש בכלים להזזת תפסי האבטחה של מודול הזיכרון.**

1 קלף את השרוול הפלסטי )שרוול ה-mylar )מעל מכלול לוח המערכת.

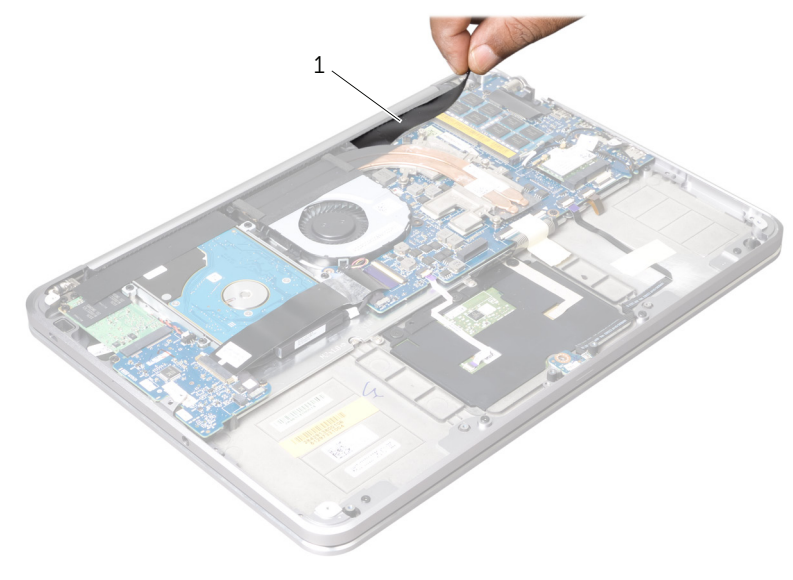

1 שרוול פלסטי )שרוול mylar)

## **החלפת הסוללה**

<span id="page-46-1"></span>**אזהרה: לפני תחילת העבודה על חלקיו הפנימיים של המחשב, קרא את מידע הבטיחות שצורף למחשב ופעל על פי השלבים המפורטים בסעיף ["לפני שתתחיל"](#page-63-0)  [בעמוד .](#page-63-0)9 לאחר העבודה על חלקיו הפנימיים של המחשב, בצע את ההוראות בסעיף ["לאחר העבודה על חלקיו הפנימיים של המחשב" בעמוד](#page-61-0) .[11](#page-61-0) לקבלת מידע נוסף אודות בטיחות ושיטות עבודה מומלצות, בקר בדף הבית של התאימות לתקינה בכתובת compliance\_regulatory/com.dell.**

## <span id="page-46-0"></span>**הליך**

- 1 חבר את כבל הסוללה ללוח המערכת.
- 2 ישר את חורי ההברגה שבסוללה למול חורי ההברגה שבמכלול משענת כף היד.
- 3 הברג את הברגים שמהדקים את הסוללה למכלול משענת כף היד חזרה למקומם.

## **דרישות לביצוע לאחר הפעולה**

- 1 החזר את הרמקולים למקומם. ראה ["החזרת הרמקולים למקומם" בעמוד](#page-48-0) .24
- 2 בצע את ההוראות מ[שלב](#page-57-2) 2 עד [שלב](#page-57-1) 6 בסעיף ["החזרת מכסה הבסיס למקומו" בעמוד](#page-57-0) .15

## <span id="page-47-0"></span>**הוצאת הסוללה**

<span id="page-47-1"></span>**אזהרה: לפני תחילת העבודה על חלקיו הפנימיים של המחשב, קרא את מידע הבטיחות שצורף למחשב ופעל על פי השלבים המפורטים בסעיף ["לפני שתתחיל"](#page-63-0)  [בעמוד .](#page-63-0)9 לאחר העבודה על חלקיו הפנימיים של המחשב, בצע את ההוראות בסעיף ["לאחר העבודה על חלקיו הפנימיים של המחשב" בעמוד](#page-61-0) .[11](#page-61-0) לקבלת מידע נוסף אודות בטיחות ושיטות עבודה מומלצות, בקר בדף הבית של התאימות לתקינה בכתובת compliance\_regulatory/com.dell.**

#### **תנאים מוקדמים**

- 1 בצע את ההוראות מ[שלב](#page-60-1) 1 עד [שלב](#page-58-0) 7 בסעיף ["הסרת מכסה הבסיס" בעמוד](#page-60-0) .12
	- 2 הסר את הרמקולים. ראה ["הסרת הרמקולים" בעמוד](#page-50-0) .22

#### **הליך**

- 1 הסר את הברגים שמהדקים את הסוללה למכלול משענת כף היד.
	- 2 הרם את הסוללה, עם הכבל שלה, מעל משענת כף היד.
		- 3 נתק את כבל הסוללה מלוח המערכת.

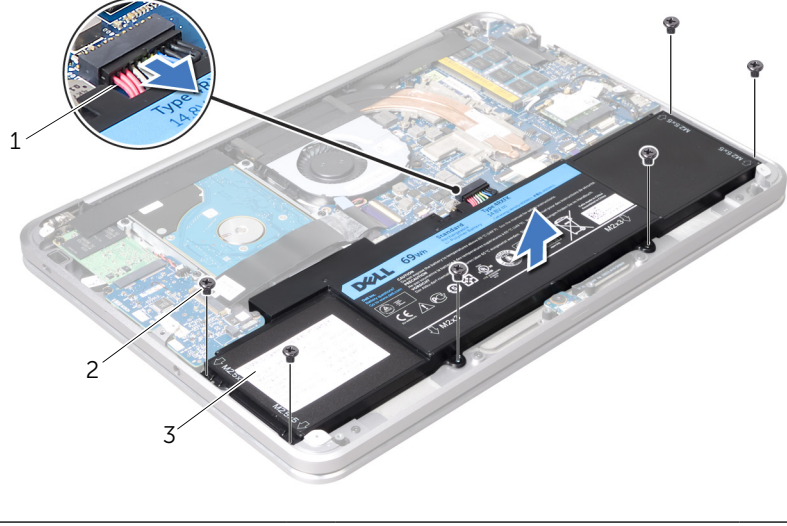

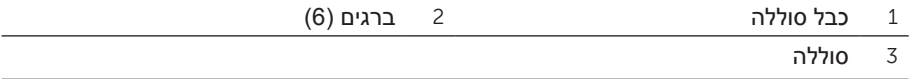

4 לחץ על לחצן ההפעלה במשך כ5- שניות כדי להאריק את לוח המערכת.

## **החזרת הרמקולים למקומם**

<span id="page-48-1"></span>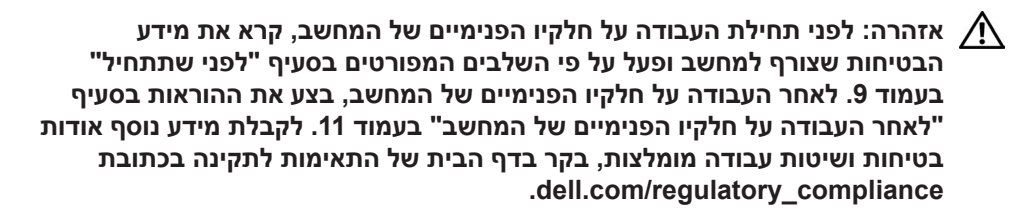

## <span id="page-48-0"></span>**הליך**

1 היעזר במוטות היישור שעל מכלול משענת כף היד.

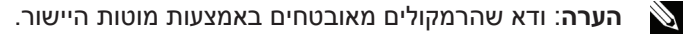

- 2 הברג את הברגים המהדקים את הרמקולים אל מכלול משענת כף היד בחזרה למקומם.
	- 3 הצמד את שרוול הפלסטיק )ה-mylar )אל הרמקולים.
		- 4 חבר את כבל הרמקול למחבר לוח הקלט/פלט.
	- 5 הצמד את הסרט המאבטח את כבל הרמקול אל הסוללה.

#### **דרישות לביצוע לאחר הפעולה**

1 בצע את ההוראות מ[שלב](#page-57-2) 2 עד [שלב](#page-57-1) 6 בסעיף ["הסרת מכסה הבסיס" בעמוד](#page-60-0) .12

- 2 נתק את כבל הרמקול ממחבר לוח הקלט/פלט.
- 3 רשום לפניך את מיקום הסרט המצמיד את כבל הרמקול אל הסוללה ואז קלף את הסרט.
	- 4 הסר את הברגים המהדקים את הרמקולים למכלול משענת כף היד.
	- 5 הרם את הרמקולים יחד עם כבל הרמקולים והרחק אותם ממכלול משענת כף היד.

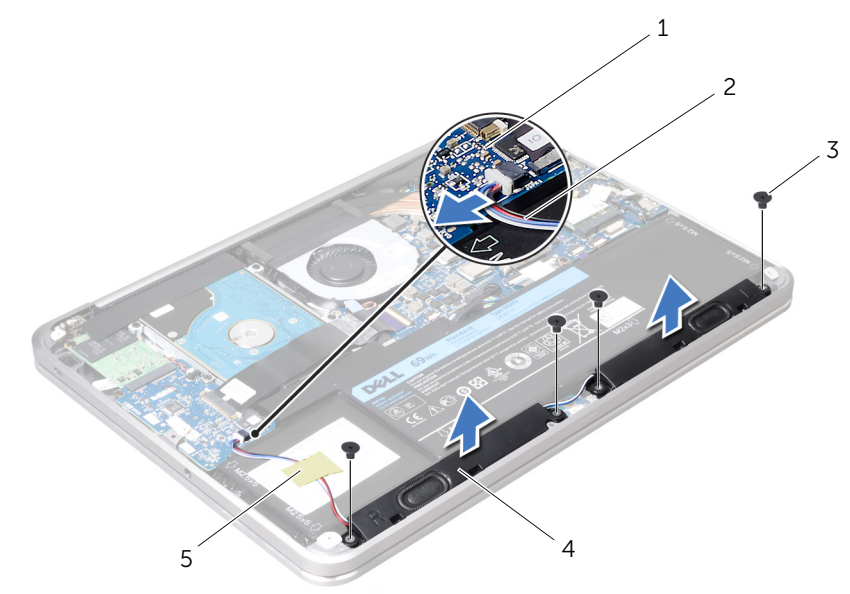

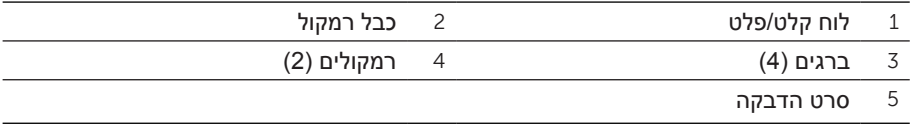

## **הסרת הרמקולים**

<span id="page-50-1"></span>**אזהרה: לפני תחילת העבודה על חלקיו הפנימיים של המחשב, קרא את מידע הבטיחות שצורף למחשב ופעל על פי השלבים המפורטים בסעיף ["לפני שתתחיל"](#page-63-0)  [בעמוד .](#page-63-0)9 לאחר העבודה על חלקיו הפנימיים של המחשב, בצע את ההוראות בסעיף ["לאחר העבודה על חלקיו הפנימיים של המחשב" בעמוד](#page-61-0) .[11](#page-61-0) לקבלת מידע נוסף אודות בטיחות ושיטות עבודה מומלצות, בקר בדף הבית של התאימות לתקינה בכתובת compliance\_regulatory/com.dell.**

#### **תנאים מוקדמים**

בצע את ההוראות מ[שלב](#page-60-1) 1 עד [שלב](#page-58-0) 7 בסעיף ["הסרת מכסה הבסיס" בעמוד](#page-60-0) .12

## <span id="page-50-0"></span>**הליך**

1 קלף את השרוול הפלסטי )שרוול ה-mylar )מעל הרמקולים.

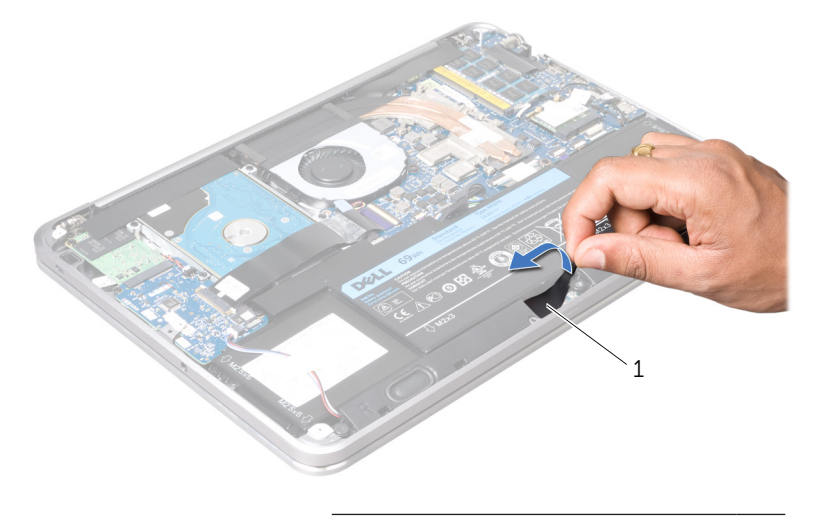

1 שרוול פלסטי )שרוול mylar)

## **החזרת לוח ה-LED של הסוללה למקומו**

<span id="page-51-1"></span>**אזהרה: לפני תחילת העבודה על חלקיו הפנימיים של המחשב, קרא את מידע הבטיחות שצורף למחשב ופעל על פי השלבים המפורטים בסעיף ["לפני שתתחיל"](#page-63-0)  [בעמוד .](#page-63-0)9 לאחר העבודה על חלקיו הפנימיים של המחשב, בצע את ההוראות בסעיף ["לאחר העבודה על חלקיו הפנימיים של המחשב" בעמוד](#page-61-0) .[11](#page-61-0) לקבלת מידע נוסף אודות בטיחות ושיטות עבודה מומלצות, בקר בדף הבית של התאימות לתקינה בכתובת compliance\_regulatory/com.dell.**

## <span id="page-51-0"></span>**הליך**

- 1 החלק את לוח ה-LED של הסוללה אל מתחת ללשונית שעל מכסה הבסיס והשתמש במוט היישור שעל מכסה הבסיס כדי להעמיד את לוח ה-LED של הסוללה במקומו.
	- 2 הברג חזרה את הבורג המאבטח את לוח ה-LED של הסוללה למכסה הבסיס.
	- 3 ישר את חורי הברגים שבכן ההרכבה של לוח ה-LED של הסוללה עם חורי הברגים שבמכסה הבסיס.
		- 4 הברג חזרה את הבורג המאבטח את לוח ה-LED של הסוללה למכסה הבסיס.
			- 5 הצמד את השרוול הפלסטי )שרוול ה-mylar )אל לוח ה-LED של הסוללה.

#### **דרישות לביצוע לאחר הפעולה**

1 בצע את ההוראות מ[שלב](#page-57-2) 2 עד [שלב](#page-57-1) 6 בסעיף ["הסרת מכסה הבסיס" בעמוד](#page-60-0) .12

- 4 הסר את הברגים שמחברים את כן ההרכבה של לוח נורית הסוללה אל מכסה הבסיס.
	- 5 הרם את לוח נורית הסוללה והחלק אותו מתוך הלשונית שעל מכסה הבסיס.

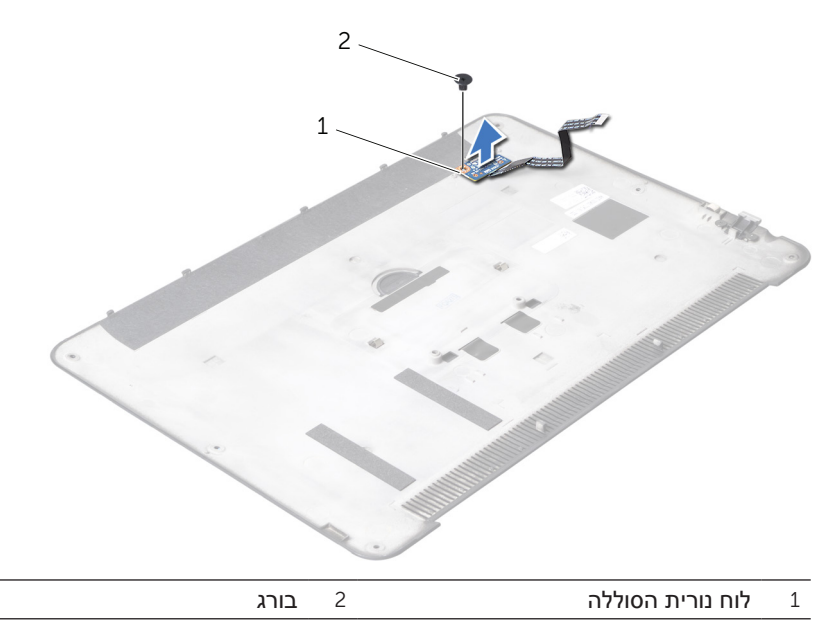

## **הסרת לוח נורית הסוללה**

<span id="page-53-1"></span>**אזהרה: לפני תחילת העבודה על חלקיו הפנימיים של המחשב, קרא את מידע הבטיחות שצורף למחשב ופעל על פי השלבים המפורטים בסעיף ["לפני שתתחיל"](#page-63-0)  [בעמוד .](#page-63-0)9 לאחר העבודה על חלקיו הפנימיים של המחשב, בצע את ההוראות בסעיף ["לאחר העבודה על חלקיו הפנימיים של המחשב" בעמוד](#page-61-0) .[11](#page-61-0) לקבלת מידע נוסף אודות בטיחות ושיטות עבודה מומלצות, בקר בדף הבית של התאימות לתקינה בכתובת .dell** .com/regulatory compliance

#### <span id="page-53-0"></span>**תנאים מוקדמים**

בצע את ההוראות מ[שלב](#page-60-1) 1 עד [שלב](#page-58-0) 7 בסעיף ["הסרת מכסה הבסיס" בעמוד](#page-60-0) .12

## **הליך**

- 1 קלף את השרוול הפלסטי )שרוול ה-mylar )מעל לוח ה-LED של הסוללה.
- 2 הסר את הברגים שמחברים את כן ההרכבה של לוח נורית הסוללה אל מכסה הבסיס.
	- 3 הרם את כן ההרכבה של לוח נורית הסוללה מעל מכסה הבסיס.

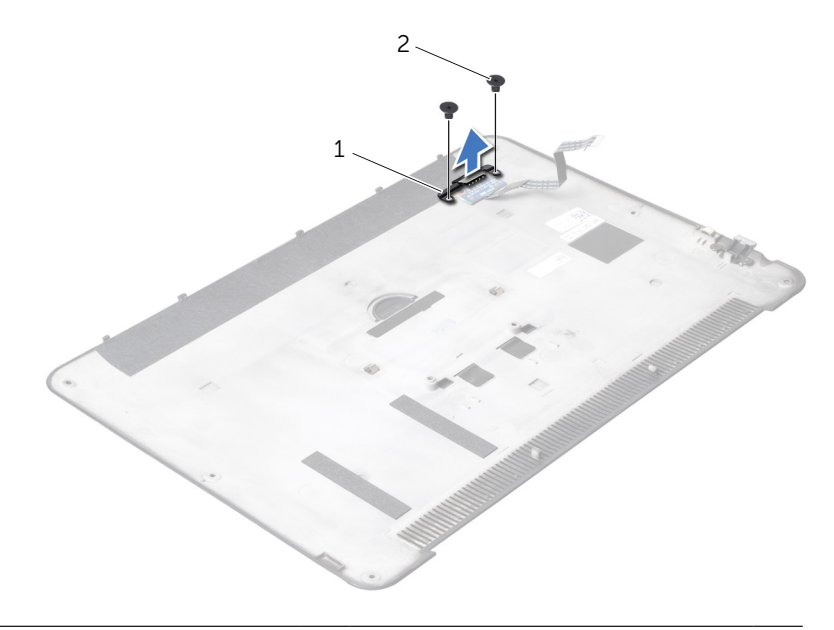

1 כן ההרכבה של לוח נורית הסוללה 2 ברגים )2(

## **החזרת תג המערכת למקומו**

<span id="page-54-0"></span>**אזהרה: לפני תחילת העבודה על חלקיו הפנימיים של המחשב, קרא את מידע הבטיחות שצורף למחשב ופעל על פי השלבים המפורטים בסעיף ["לפני שתתחיל"](#page-63-0)  [בעמוד .](#page-63-0)9 לאחר העבודה על חלקיו הפנימיים של המחשב, בצע את ההוראות בסעיף ["לאחר העבודה על חלקיו הפנימיים של המחשב" בעמוד](#page-61-0) .[11](#page-61-0) לקבלת מידע נוסף אודות בטיחות ושיטות עבודה מומלצות, בקר בדף הבית של התאימות לתקינה בכתובת compliance\_regulatory/com.dell.**

## **הליך**

- 1 החלק את הסרטים שעל תג המערכת אל תוך החריצים שעל מכלול מכסה הבסיס.
- 2 החלק את הלשוניות שעל תג המערכת לתוך החריצים שבתוך מכלול מכסה הבסיס והכנס אותו למקומו עד שנשמעת נקישה.
	- 3 הפוך את מכלול מכסה הבסיס.
	- 4 קלף את המדבקות מעל הסרטים והצמד את הסרטים כדי לאבטח את תג המערכת אל מכלול מכסה הבסיס.

#### **דרישות לביצוע לאחר הפעולה**

1 בצע את ההוראות מ[שלב](#page-57-2) 2 עד [שלב](#page-57-1) 6 בסעיף ["הסרת מכסה הבסיס" בעמוד](#page-60-0) .12

- 2 הפוך את מכלול מכסה הבסיס.
- 3 היעזר באצבעותיך כדי להפוך בזהירות את תג המערכת ולהסיר את הסרטים מעל החריצים שעל מכלול מכסה הבסיס.
	- 4 הרם את תג המערכת מעל מכלול מכסה הבסיס.

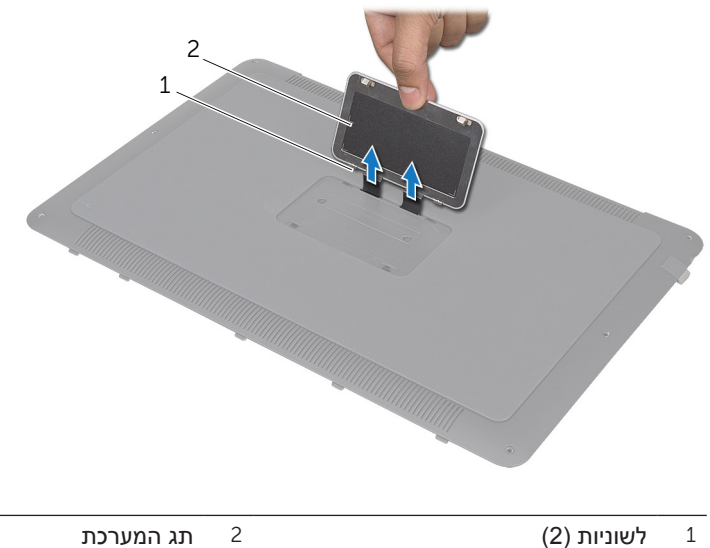

#### **הסרת תג המערכת**

<span id="page-56-0"></span>**אזהרה: לפני תחילת העבודה על חלקיו הפנימיים של המחשב, קרא את מידע הבטיחות שצורף למחשב ופעל על פי השלבים המפורטים בסעיף ["לפני שתתחיל"](#page-63-0)  [בעמוד .](#page-63-0)9 לאחר העבודה על חלקיו הפנימיים של המחשב, בצע את ההוראות בסעיף ["לאחר העבודה על חלקיו הפנימיים של המחשב" בעמוד](#page-61-0) .[11](#page-61-0) לקבלת מידע נוסף אודות בטיחות ושיטות עבודה מומלצות, בקר בדף הבית של התאימות לתקינה בכתובת compliance\_regulatory/com.dell.**

#### **תנאים מוקדמים**

בצע את ההוראות מ[שלב](#page-60-1) 1 עד [שלב](#page-58-0) 7 בסעיף ["הסרת מכסה הבסיס" בעמוד](#page-60-0) .12

## **הליך**

1 קלף את הסרטים המצמידים את תג המערכת אל מכלול מכסה הבסיס.

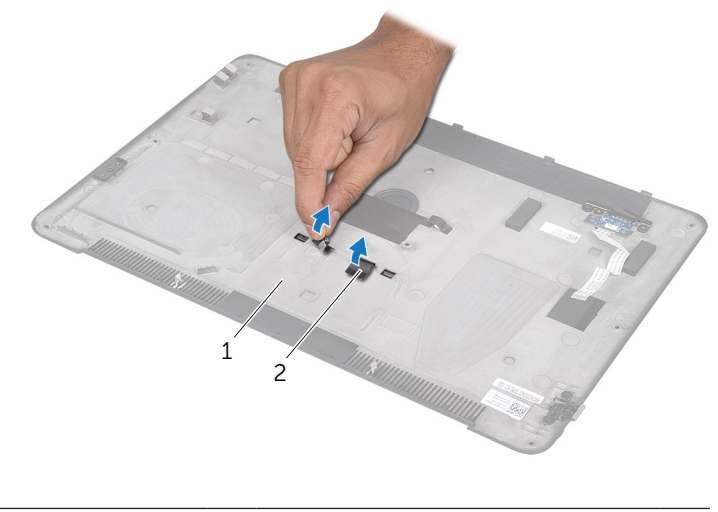

1 מכלול מכסה הבסיס 2 סרטים )2(

## **החזרת מכסה הבסיס למקומו**

<span id="page-57-3"></span>**אזהרה: לפני תחילת העבודה על חלקיו הפנימיים של המחשב, קרא את מידע הבטיחות שצורף למחשב ופעל על פי השלבים המפורטים בסעיף ["לפני שתתחיל"](#page-63-0)  [בעמוד .](#page-63-0)9 לאחר העבודה על חלקיו הפנימיים של המחשב, בצע את ההוראות בסעיף ["לאחר העבודה על חלקיו הפנימיים של המחשב" בעמוד](#page-61-0) .[11](#page-61-0) לקבלת מידע נוסף אודות בטיחות ושיטות עבודה מומלצות, בקר בדף הבית של התאימות לתקינה בכתובת compliance\_regulatory/com.dell.**

## <span id="page-57-2"></span><span id="page-57-0"></span>**הליך**

- 1 החזר את לוח ה-LED של הסוללה למקומו. ראה ["החזרת לוח ה-](#page-51-0)LED של הסוללה [למקומו" בעמוד](#page-51-0) .21
- <span id="page-57-1"></span>2 החלק את כבל לוח ה-LED של הסוללה אל תוך מחבר לוח ה-LED של הסוללה ולחץ כלפי מטה על תפס המחבר כדי לאבטח את הכבל.
	- 3 הפוך בזהירות את מכלול מכסה הבסיס והכנס את מכלול מכסה הבסיס למקומו עד שנשמעת נקישה.
	- 4 הברג בחזרה את הברגים שמהדקים את מכלול לוח הבסיס למכלול משענת כף היד.
	- 5 הברג בחזרה את הברגים שמתחת לתג המערכת, אשר מאבטחים את מכלול מכסה הבסיס.
	- 6 החלק את הלשוניות שעל תג המערכת לתוך החריצים שבתוך מכלול מכסה הבסיס והכנס אותו למקומו עד שנשמעת נקישה.

<span id="page-58-0"></span>7 הרם את תפס המחבר והיעזר בלשונית המשיכה כדי לנתק את כבל נורית מצב הסוללה מעל לוח המערכת.

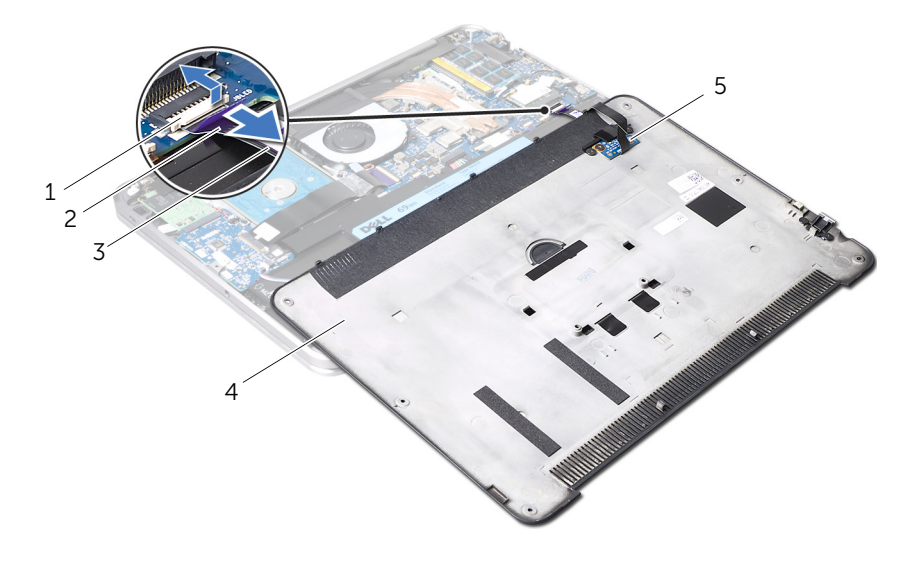

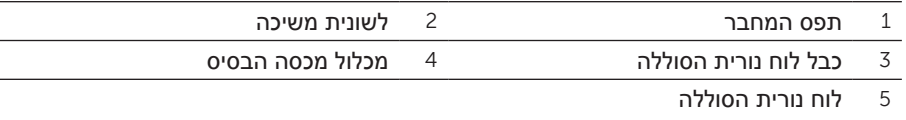

8 הסר את לוח נורית הסוללה מעל מכלול מכסה הבסיס. ראה ["הסרת לוח נורית הסוללה" בעמוד](#page-53-0) .19

- 5 הסר את הברגים שמהדקים את מכלול התצוגה אל מכלול משענת כף היד.
- 6 החל בצד האחורי של המחשב והרם בעדינות את מכלול מכסה הבסיס, הפוך את מכלול מכסה הבסיס והצב אותו על מכלול משענת כף היד.

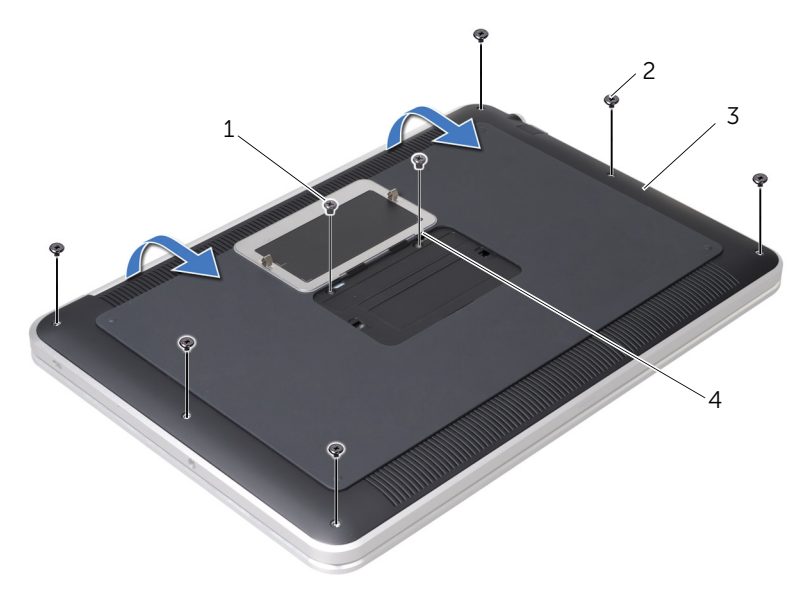

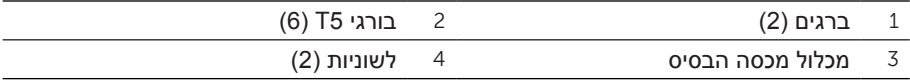

#### **הסרת מכסה הבסיס**

<span id="page-60-2"></span>**אזהרה: לפני תחילת העבודה על חלקיו הפנימיים של המחשב, קרא את מידע הבטיחות שצורף למחשב ופעל על פי השלבים המפורטים בסעיף ["לפני שתתחיל"](#page-63-0)  [בעמוד .](#page-63-0)9 לאחר העבודה על חלקיו הפנימיים של המחשב, בצע את ההוראות בסעיף ["לאחר העבודה על חלקיו הפנימיים של המחשב" בעמוד](#page-61-0) .[11](#page-61-0) לקבלת מידע נוסף אודות בטיחות ושיטות עבודה מומלצות, בקר בדף הבית של התאימות לתקינה בכתובת compliance\_regulatory/com.dell.**

## <span id="page-60-1"></span><span id="page-60-0"></span>**הליך**

- 1 סגור את התצוגה והפוך את המחשב.
- 2 הצב את קצה האצבע על המקום המסומן על מכלול מכסה הבסיס.
	- 3 הפוך את תג המערכת והצב אותו על מכלול מכסה הבסיס.

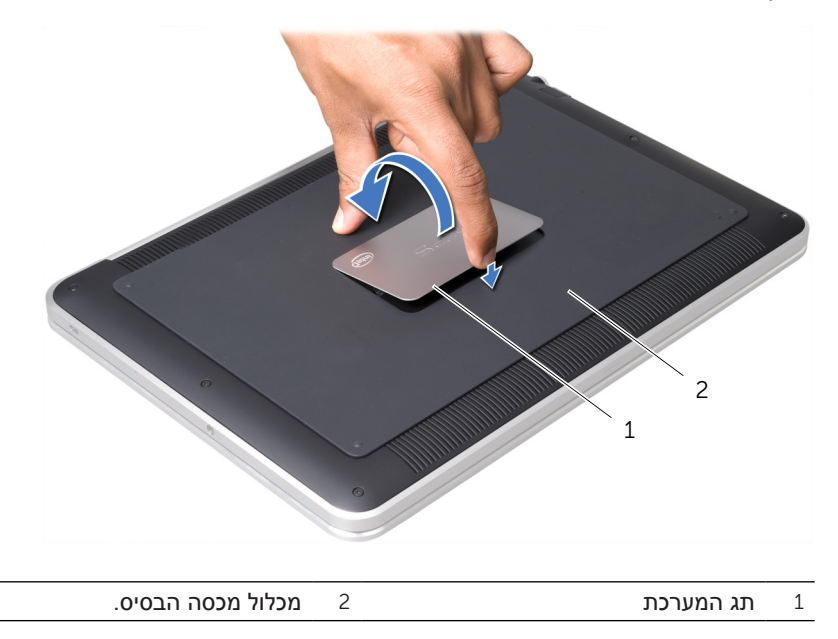

4 הסר את הברגים שמתחת לתג המערכת, אשר מאבטחים את מכלול מכסה הבסיס.

## <span id="page-61-1"></span><span id="page-61-0"></span>**לאחר העבודה על חלקיו הפנימיים של המחשב**

לאחר שתשלים את החזרת החלקים למקומם, ודא שביצעת את השלבים הבאים:

- הברג את כל הברגים למקומם ובדוק שלא נותרו ברגים חופשיים בתוך המחשב.
- חבר את כל ההתקנים החיצוניים, הכבלים, הכרטיסים וכל חלק אחר שהסרת לפני העבודה על חלקיו הפנימיים של המחשב.
	- חבר את המחשב ואת כל ההתקנים המחוברים לשקעי החשמל שלהם.

**התראה: לפני הפעלת המחשב, הברג חזרה את כל הברגים וודא שלא נותרו ברגים חופשיים בתוך המחשב. אם לא תקפיד על כך, עלול להיגרם נזק למחשב.**

<span id="page-62-0"></span>**התראה: בעת ניתוק כבל, יש למשוך את המחבר או את לשונית המשיכה שלו ולא את הכבל עצמו. חלק מהכבלים כוללים מחברים עם לשוניות נעילה או בורגי מארז שעליך לנתק לפני ניתוק הכבל. בעת ניתוק הכבלים, יש להקפיד שהם ישרים, כדי להימנע מעיקום פינים של מחברים. בעת חיבור הכבלים, יש לוודא שהמחברים והיציאות מיושרים ופונים לכיוון הנכון.**

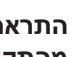

**התראה: כדי לנתק כבל רשת, תחילה נתק את הכבל מהמחשב ולאחר מכן נתק אותו מהתקן הרשת.**

**התראה: לחץ והוצא כל כרטיס שמותקן בקורא כרטיסי המדיה האופציונלי.**

#### **כלי עבודה מומלצים**

כדי לבצע את ההליכים המתוארים במסמך זה, ייתכן שתזדקק לכלים הבאים:

- •מברג פיליפס
- •מברג #5 Torx( 5T )

#### **כבה את המחשב ואת ההתקנים המחוברים אליו**

<span id="page-63-0"></span>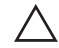

<span id="page-63-1"></span>**התראה: כדי להימנע מאובדן נתונים, שמור וסגור את כל הקבצים הפתוחים וצא מכל התוכניות הפתוחות לפני כיבוי המחשב.**

- 1 שמור וסגור את כל הקבצים הפתוחים וצא מכל התוכניות הפתוחות.
- 2 לחץ על **Start**( התחל( ולאחר מכן לחץ על **Down Shut**( כיבוי(.

Windows Microsoft מבצע כיבוי ולאחר מכן המחשב כבה.

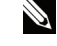

**הערה**: אם אתה משתמש במערכת הפעלה אחרת, עיין בתיעוד של מערכת ההפעלה שברשותך לקבלת הוראות כיבוי.

- 3 נתק את המחשב ואת כל ההתקנים המחוברים משקעי החשמל שלהם.
- 4 נתק את כל כבלי הטלפון וכבלי הרשת ואת כל ההתקנים המחוברים למחשב.

#### **הוראות בטיחות**

היעזר בהוראות הבטיחות הבאות כדי להגן על המחשב מפני נזק אפשרי וכדי להבטיח את ביטחונך האישי.

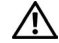

**אזהרה: לפני העבודה בחלק הפנימי של המחשב, קרא את המידע בנושא בטיחות המצורף למחשב. לקבלת מידע נוסף אודות בטיחות ושיטות עבודה מומלצות, בקר בדף הבית של התאימות לתקינה בכתובת compliance\_regulatory/com.dell.**

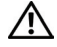

**אזהרה: נתק את כל מקורות החשמל לפני פתיחה של כיסוי המחשב או של לוחות. לאחר סיום העבודה על חלקיו הפנימיים של המחשב, החזר למקומם את כל הכיסויים, הלוחות והברגים לפני חיבור המחשב למקור חשמל.**

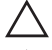

**התראה: כדי להימנע מגרימת נזק למחשב, ודא שמשטח העבודה שטוח ונקי.**

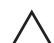

**התראה: כדי להימנע מגרימת נזק לרכיבים ולכרטיסים, יש לגעת רק בקצותיהם בעת הטיפול בהם ולהימנע מנגיעה בפינים ובמגעים.**

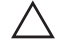

**התראה: רק טכנאי שירות מורשה רשאי להסיר את כיסוי המחשב ולגשת לרכיבים בתוך המחשב. לקבלת מידע מלא אודות אמצעי בטיחות, עבודה בתוך המחשב והגנה מפני פריקה אלקטרוסטטית, עיין בהוראות הבטיחות.**

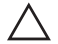

**התראה: לפני נגיעה ברכיבים בתוך המחשב, גע במשטח מתכת לא צבוע, כגון המתכת בגב המחשב, כדי לפרוק מעצמך חשמל סטטי. במהלך העבודה, גע מדי פעם במשטח מתכת לא צבוע כדי לפרוק כל חשמל סטטי, העלול לפגוע ברכיבים פנימיים.**

#### תוכן 8  $\vert$

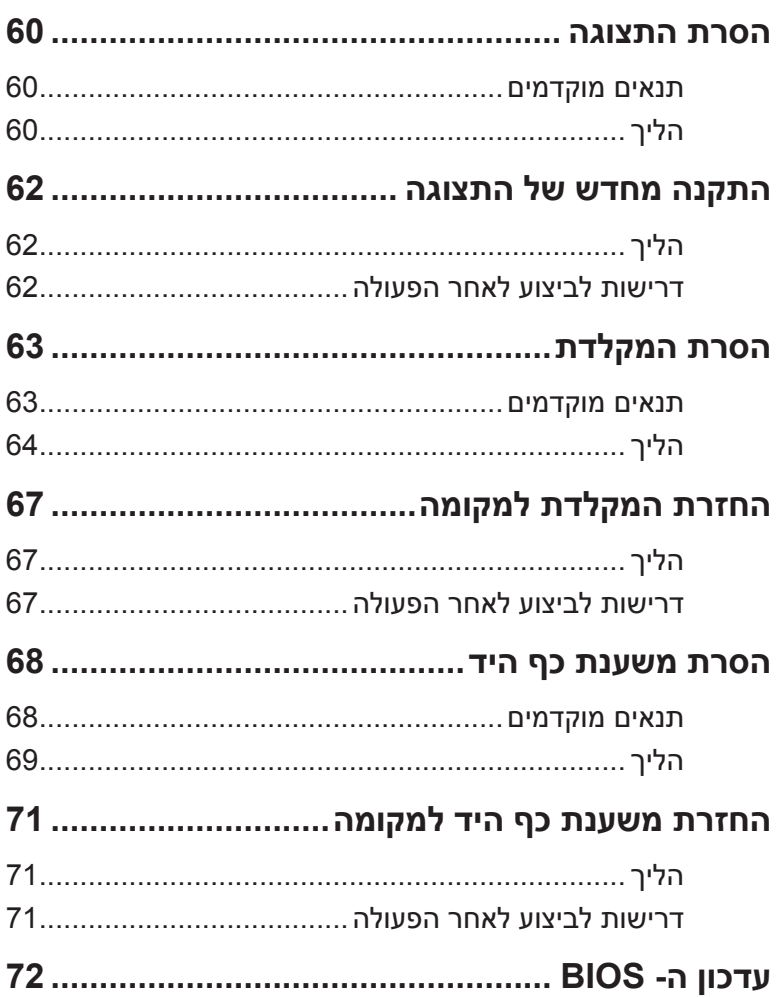

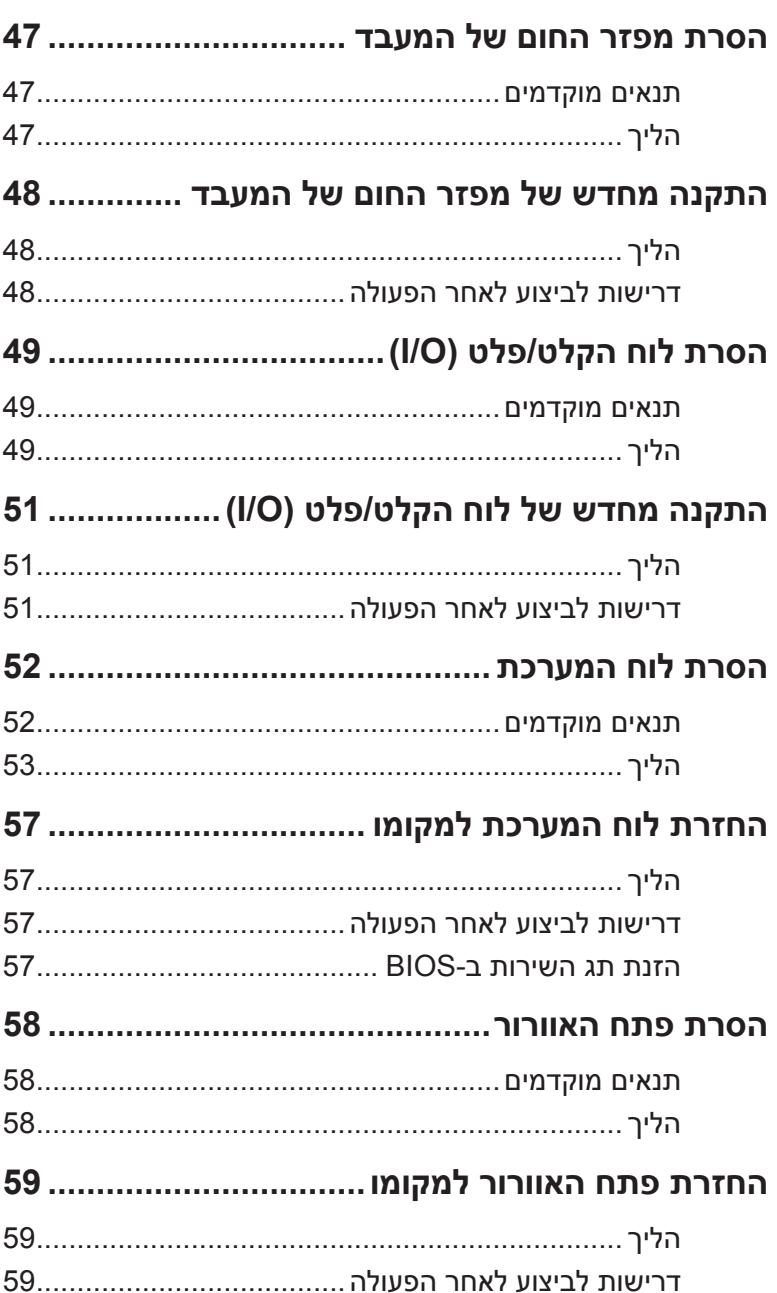

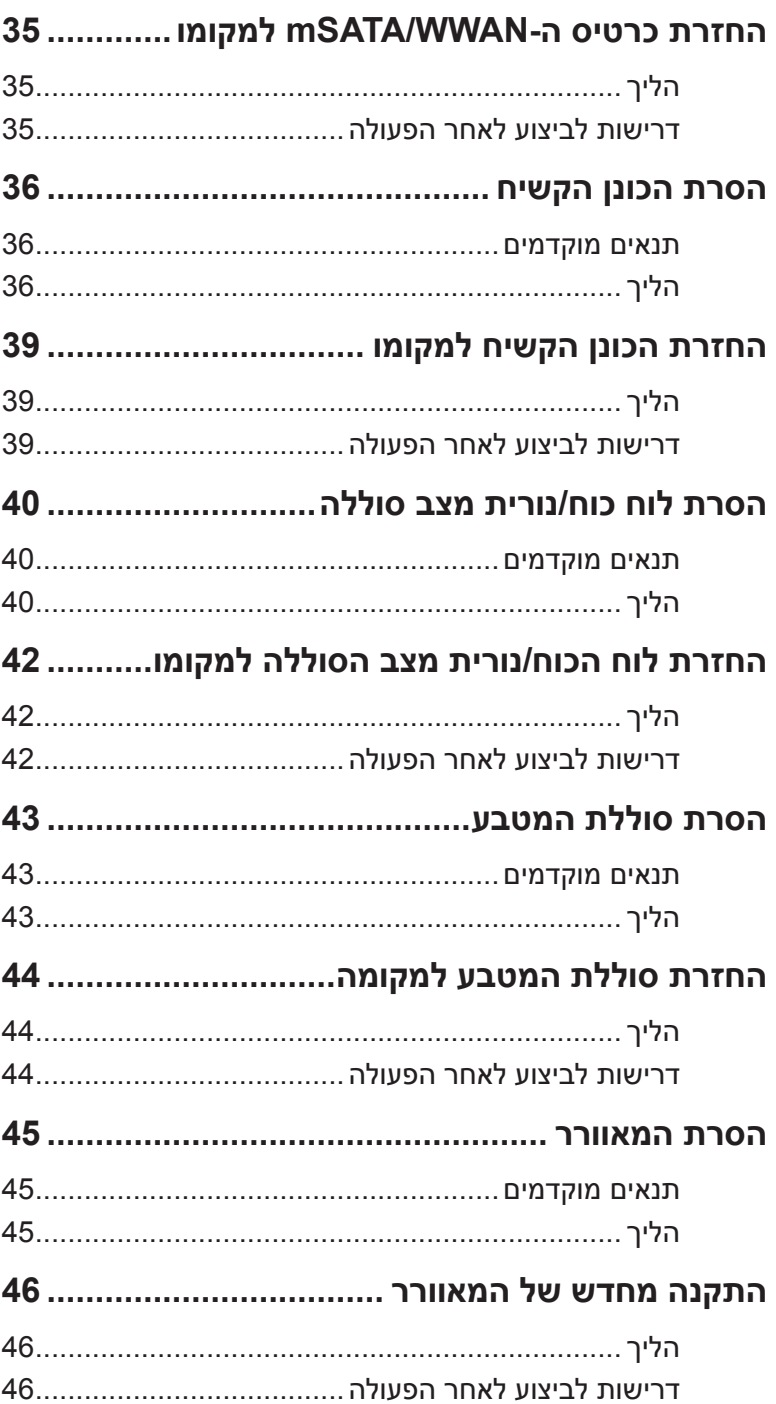

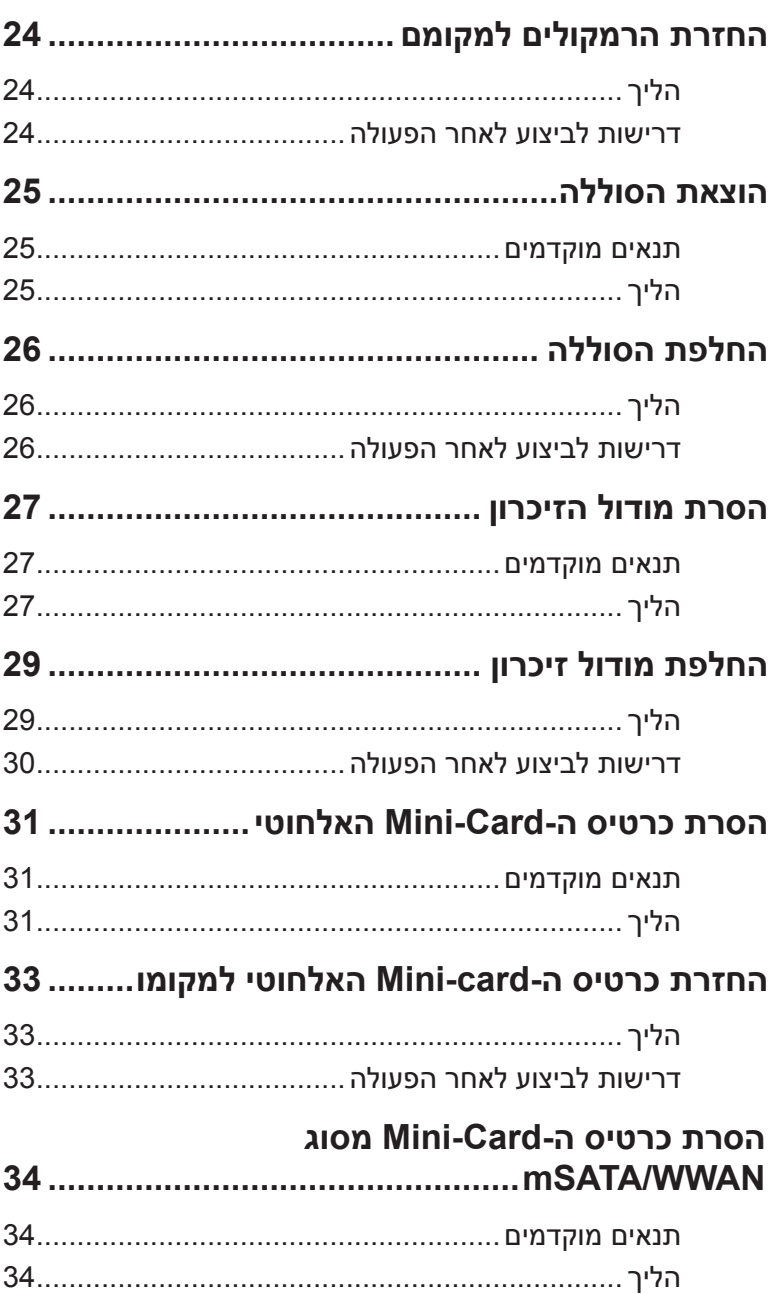

## תוכן

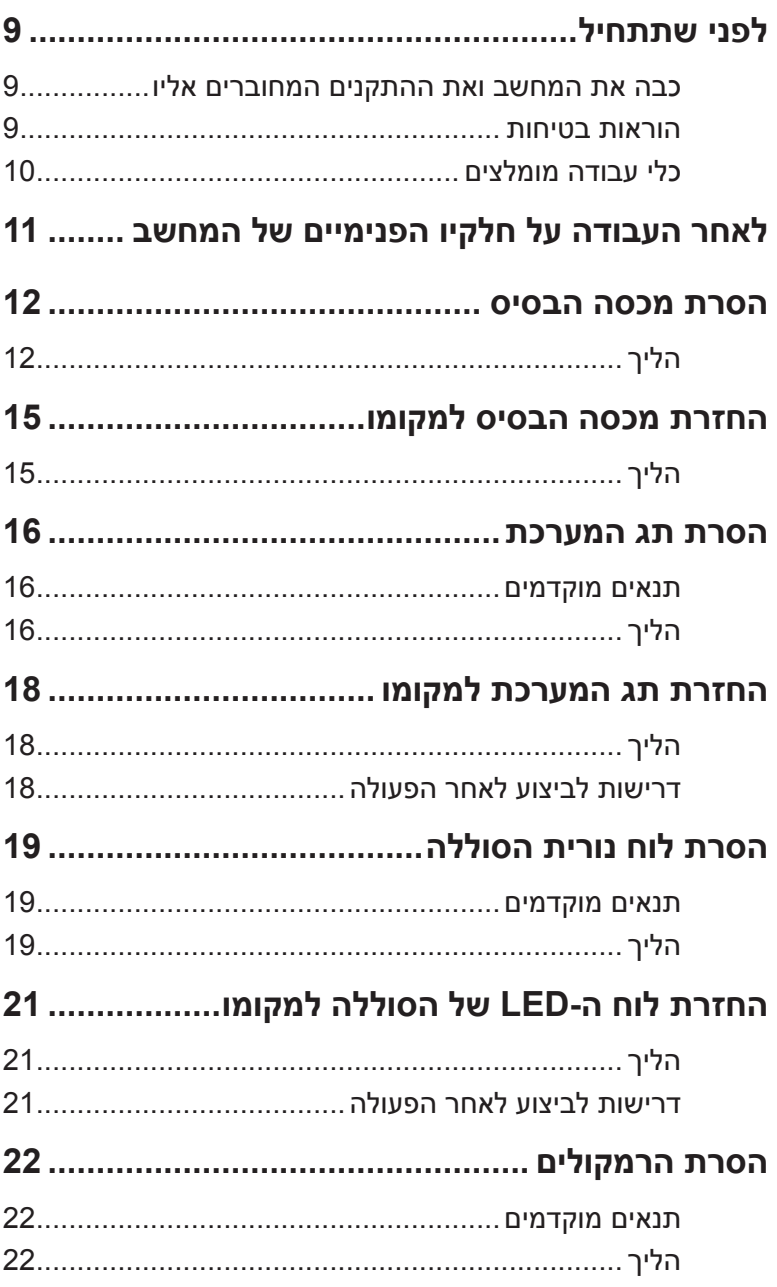

#### **הערות, התראות ואזהרות**

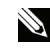

**הערה**: "הערה" מציינת מידע חשוב המסייע להשתמש במחשב ביתר יעילות.

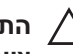

**התראה:** "**התראה**" **מציינת נזק אפשרי לחומרה או אובדן נתונים, במקרה של אי ציות להוראות.**

**אזהרה:** "**אזהרה**" **מציינת אפשרות של נזק לרכוש, פגיעה גופנית או מוות.**

**.Inc Dell 2012©**

\_\_\_\_\_\_\_\_\_\_\_\_\_\_\_\_\_\_\_\_

סימנים מסחריים שנעשה בהם שימוש במסמך זה: TMDell, סמל הלוגו שלDELL ו-TMXPS הם סימנים מסחריים של .Inc Dell® ;Microsoft,® Windows ולוגו לחצן התחל של Windows , הם סימנים מסחריים או סימנים מסחריים רשומים של Corporation Microsoft בארה"ב ו/ או בארצות אחרות; ®Bluetooth הוא סימן מסחרי רשום בבעלות .Bluetooth SIG, Inc ונמצא <del>B</del>luetooth ונמצא בשימוש Dell בכפוף לרישיון.

**06 – 2012 מהדורה 00A**

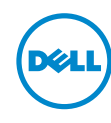

**דגם המחשב: X421L XPS דגם תקינה: G30P סוג תקינה: 001G30P**

# **Dell XPS 14 מדריך למשתמש**